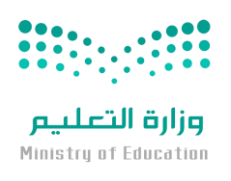

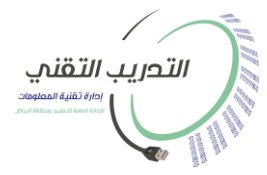

المملكة العربية السعودية وزارة التعليم اإلدارة العامة للتعليم بمنطقة الرياض إدارة تقنية المعلومات وحدة التدريب التقني

**الحقيبة التدريبية )للمتدربات( لبرنامج**

# **خدمات Google لتطوير بيئة العمل**

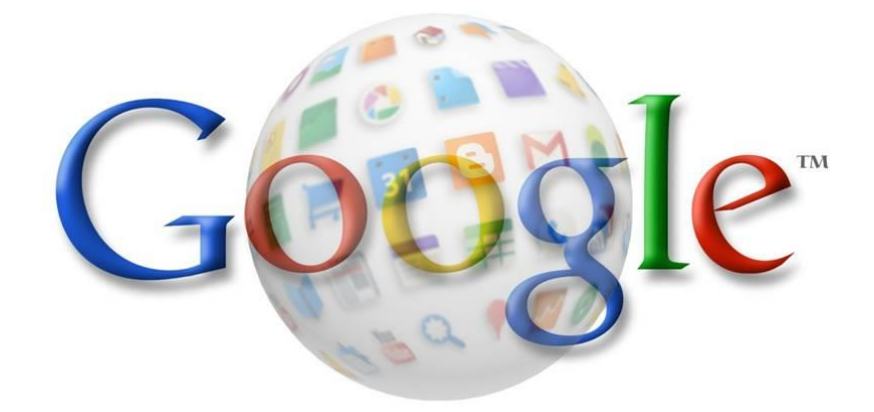

**إعداد مشرفات تقنية المعلومات إشراف ومراجعة**

سهـام محمد الحمود سماح محمد الموسى

د. نوال صالح السحيباني

**الفصل الدراسي األول للعام 3418هـ 3419/هـ** 

**تم التحديث بتاريخ 3419/1/1هـ**

## **دليل البرنامج**

**اسم البرنامج:** خدمات جوجل لتطوير بيئة العمل

**الهدف العام:** التعرف على الخدمات والتطبيقات التي تقدمها شركة Google للاستفادة منها في بيئة العمل.

#### **األهداف التفصيلية:**

يتوقع من المتدربة ي نهاية البرنامج التدريبي أن تكون قادرة على:

- إنشاء بريد إلكتروني على موقع *Gmail*.
	- مشار ة الملاات ي *Drive Google*.
		- انشاء استبانات إلكترونية.
- البحث عن المعلومات ي محرك بحث *Google*
	- استخدام خدمات جوجل للتواصل االجتماعي.
		- ر ع ملاات الايديو على *YouTube*.
		- **•** البحث عن موقع جغرافي بأكثر من طريقة.
- إنشاء تنبيهات لألحداث المهمة واجتماعات العمل ي *Calendar Google*.

 $\lambda$ 

تحميل تطبيقات جوجل على الهواتف الذ ية.

**الفئات المستهدفة في البرنامج التدريبي:** مشر فات- معلمات- إدار بات

**مدة البرنامج:**

3 أيام بواقع 12 ساعة تدريبية.

**متطلبات البرنامج:**

- قاعة تدريب مزودة بجهاز العرض.
	- جهاز حاسب لكل متدربة.
		- اتصال باإلنترنت.
			- أنشطة تدريبية.
		- هاتف ذ ي لكل متدربة.
			- سبورة بيضاء وأقالم.

#### **مقدمة**

الحمد لله رب العالمين والصلاة والسلام على أشرف خلق الله تعالى نبينا محمد صلى الله عليه وسلم وبعد.

مع الانفجار المعرفي والتقدم التقني وتحول الحكومات إلى إلكترونية أصبح استخدام النقنية ضرورة ملحة في كافة قطاعات الأعمال.

تُظهر الإحصائيات أكثر من مليار مستخدم للإنترنت أسبوعياً و١٠٠ مليار عملية بحث شهرياً، وتتنافس الشركات لتقديم خدماتها للمستخدمين، وتعد شركة Google من أشهر الأسماء ي عالم التقنية، والسبب ليس مجرد خدمة البحث التي تقدمها بل مجموعة الخدمات المتكاملة التي تمتلكها الشركة وتقدمها للمستخدمين مجاناً.

ومـن أكثـر خـدمات Google شـيوعاً واسـتخداماً البحـث بأنواعـه والبريـد الإلكترونـي والتقويم والخرائط والترجمة والتخزين السحابي، ما توجد مجموعة من الخدمات غيدر المنتشدرة بالر غم من أهميتها و فائدتها الكبير ة، وسهولة استخدامها في أجهز ة الحاسب و الهواتف الذكية.

لذا تقدم وحدة التدريب التقني بإدارة تقنية المعلومات (بإدارة تعليم الرياض)، البرنـامج التدريبي ( خدمات جوجل لتطوير بيئة العمل ) بهدف تيسير أعمـال الهيئـة التعليميـة والإداريـة ورفع مستواهن التقني باستخدام كافة الخدمات والتطبيقات المتاحة من شركة جوجل Google والاستفادة منها في بيئة العمل.

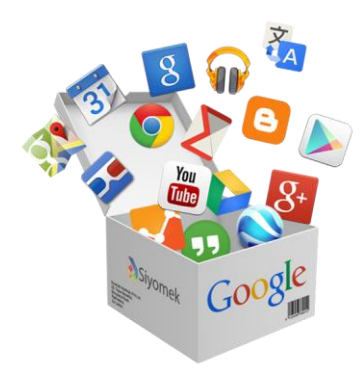

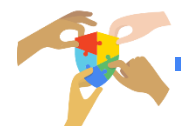

# **مصطلحات الحقيبة التدريبية**

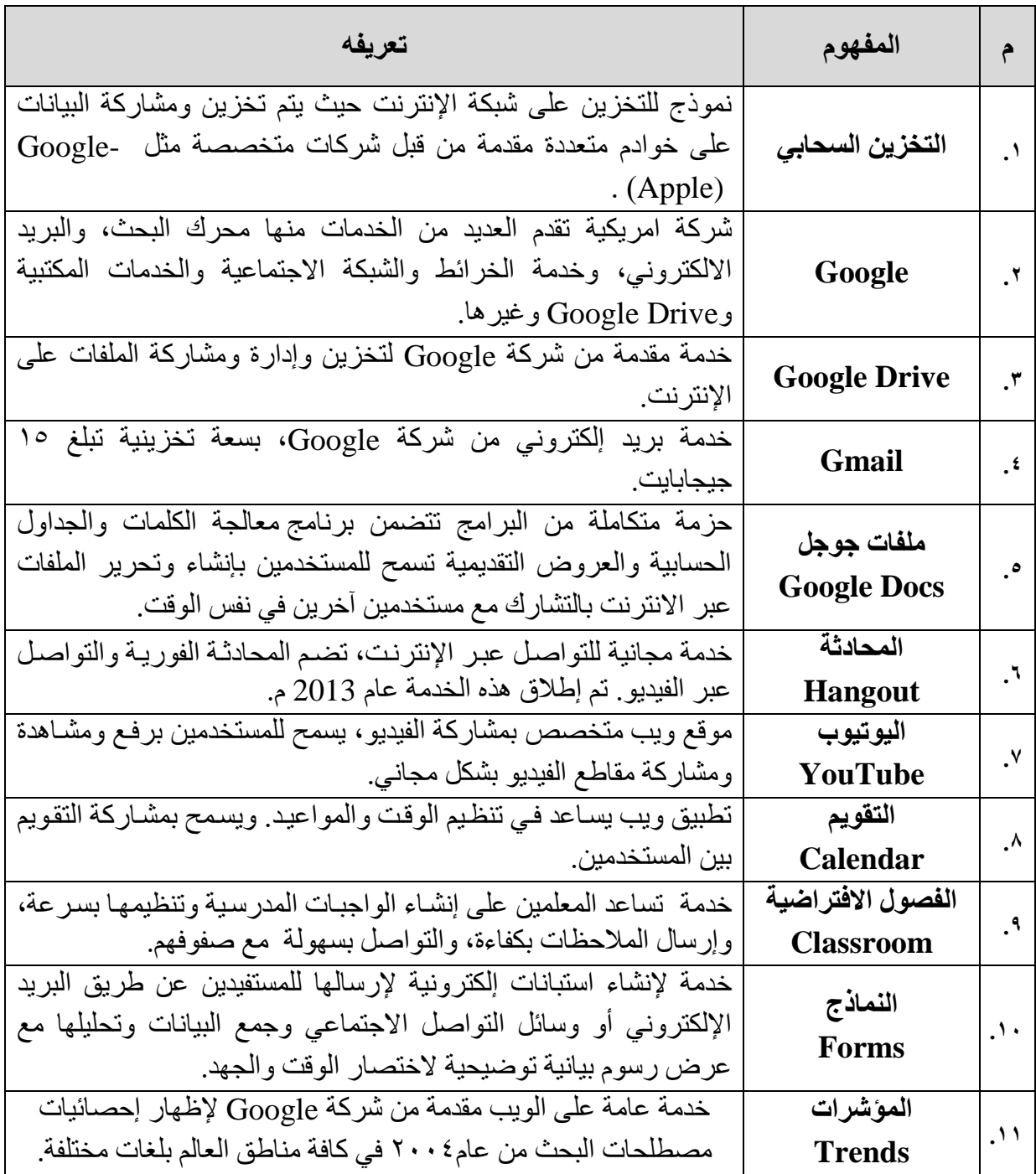

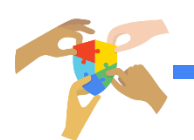

**خطة البرنامج**

| العنصر                                                                                                    | الزمن<br>(بالدقائق) | الجلسة  | اليوم        |
|----------------------------------------------------------------------------------------------------|---------------------|---------|--------------|
| تعارف<br>مقدمة (تاريخ شركة جوجل)<br>البحث في جوجل (الويب –الصور - فيديو - الكتب)<br>الباحث العلمي<br>المؤشرات<br>الأخبار<br>متصفح كروم                                                     | ١٢٠ دقيقة           | الأولىي | اليوم الأول  |
| استراحة                                                                                                    | ٣٠ دقيقة            | SUL     |              |
| الطباعة في السحاب<br>البريد الإلكتروني Gmail<br>المحادثة Hangout                                                                                                    | ٩٠ دقيقة            | الثانية |              |
| التخزين السحابي Google Drive<br>اختصارات روابط جوجل                                                                                                    | ١٠٠ دقيقة           | الأولىي |              |
| استراحة                                                                                                    | ۳۰ دقیقة            | OD      | اليوم الثاني |
| النماذج ( الاستبانات والاختبارات الإلكترونية)                                                                                                    | ١١٠ دقيقة           | الثانية |              |
| التقويم<br>الملاحظات<br>اليوتيوب<br>خر ائط جو جل<br>التجول الافتراضي<br>Photo صور<br>إشعارات<br>الترجمة<br>رحلات<br>$Google +$<br>المدونات<br>موقع الكتروني<br>الفصول الافتراضية Classroom | ١٢٠ دقيقة           | الأولىي | البوم الثالث |
| استر احة                                                                                                    | ۳۰ دقیقة            | out de  |              |
| تطبيقات جوجل على الهواتف الذكية                                                                                                    | ۹۰ دقیقة            | الثانية |              |

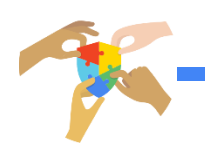

اليوم التدريبي الأول

#### **شركة جوجل )Google):**

شركة امريكية تقدم العديد من الخدمات منها محرك بحث، وبريد الكتروني، وخدمة الخرائط والشبكة االجتماعية والخدمات المكتبية و Drive Google وغيرها.

#### **بحث جوجل (Google Search):**

هو محرك بحث من شركة جوجل، وهو الأكثر استخداماً في الإنترنت. تم انشاؤه عام 1997 بوساطة الري بيج وسيرجي برين.

> **طريقة البحث في Google :** -1 ا تبي عبارة البحث ي المكان المخصص. -2 انقري زر البحث -3 حددي نطاق البحث

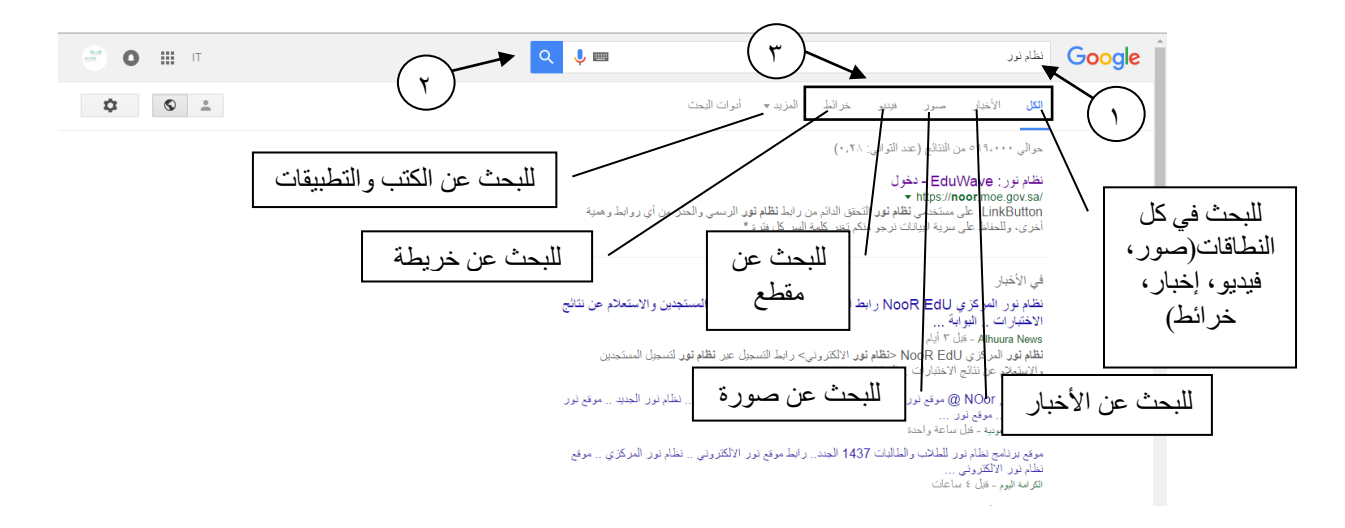

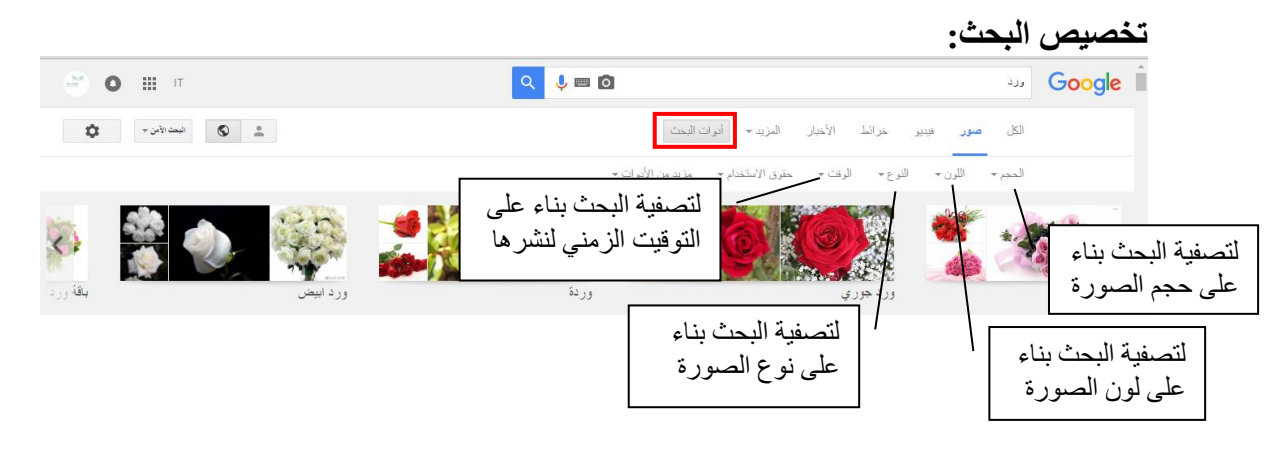

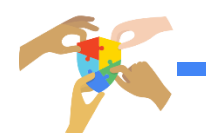

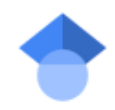

ا**لباحث العلمي (Google Scholar):**<br>من الخدمات الرائعة في مجال البحث العلمي تسمح لك بالبحث عن أي ورقة<br>بحثية أو رسائل الماجستير والدكتوراه أو براءات الاختراع بالإضافة لعرض الكثير من الإحصائيات المتعلقة بكل نتيجة .

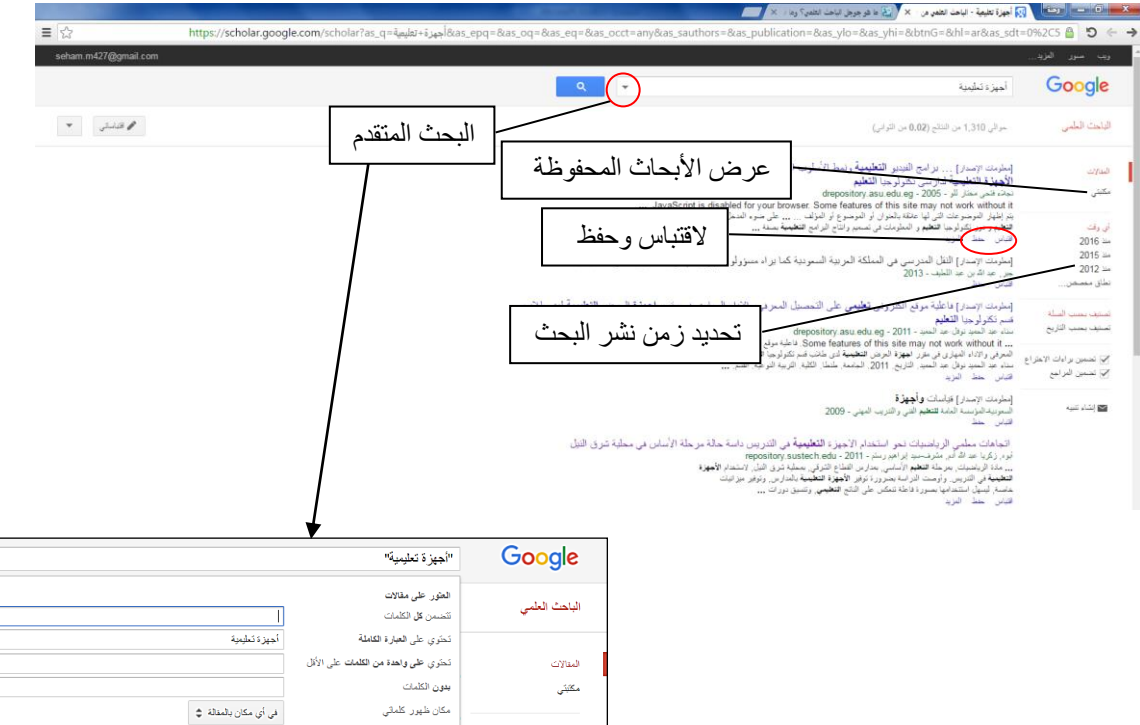

أي وقت<br>ملذ 2016<br>ملذ 2015<br>ملذ 2012

نطاق مخصص...

:<br>تسترف بحسب السلة<br>تسترف بحسب الثاريخ

.<br>بر ض البنالات ا**لبزلفة** براسطة

.<br>عرض المثالات ا<mark>لمنشورة</mark> في

 $\overline{\mathsf{q}}$ 

.<br>عرض المنالات ا**لمؤلفة بتاريخ** بين

.<br>مثل: "Nagib Mahfooz" أو Knafani

.<br>مثال مجلة العلم أو المجلة الطنية

 $1996$  : Jin

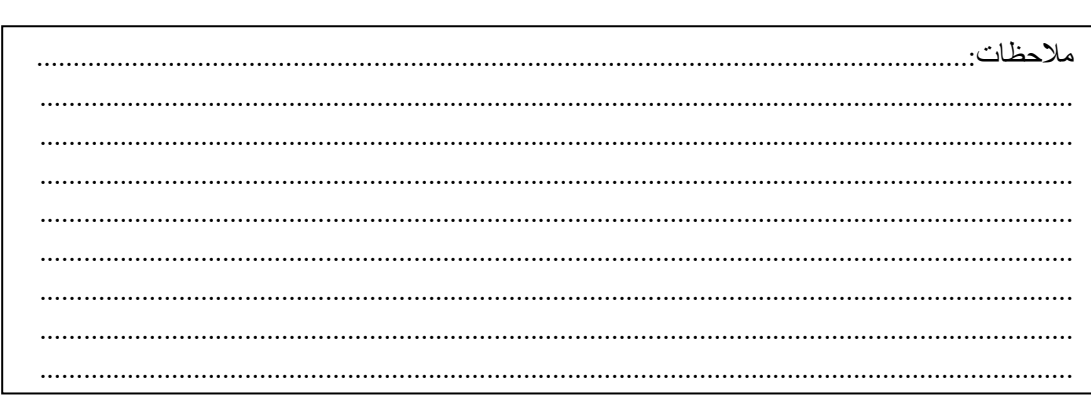

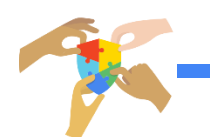

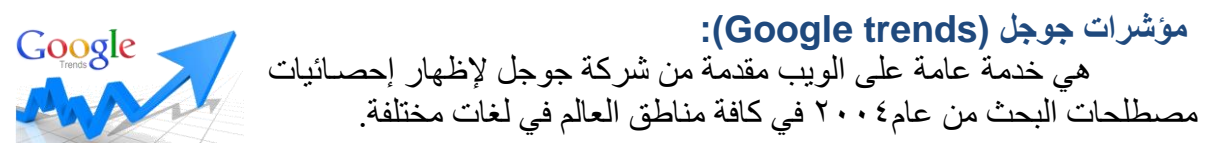

- 1- افتحى الرابط: https://www.google.com/trends
	- ٢- اكتبى عبارة البحث في المكان المخصص.
		- ٣- حددي الدولة وتاريخ البداية للإحصائية.

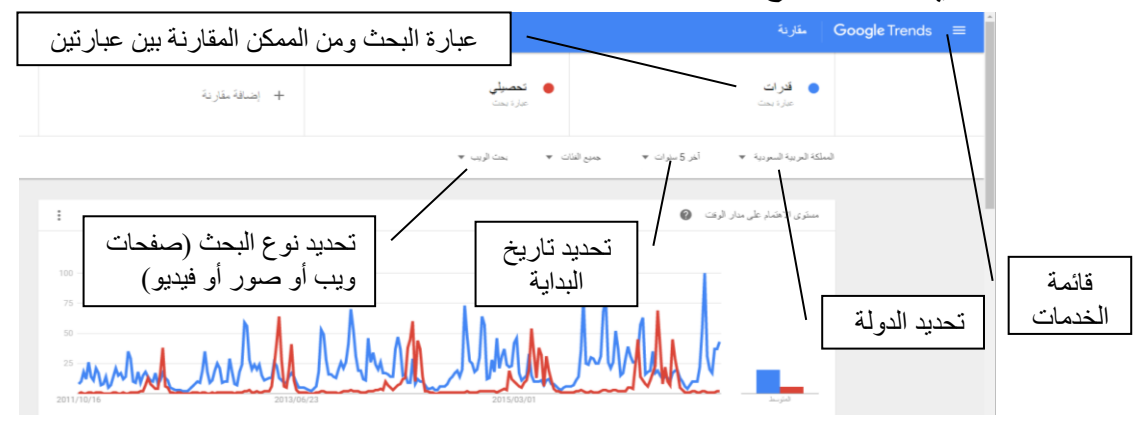

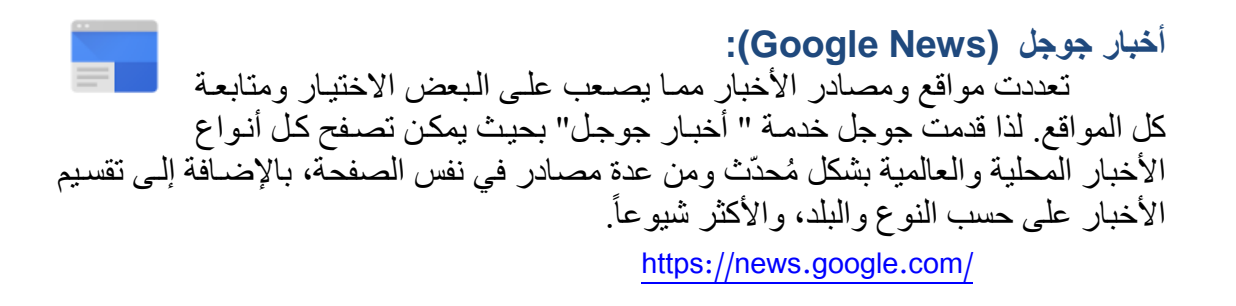

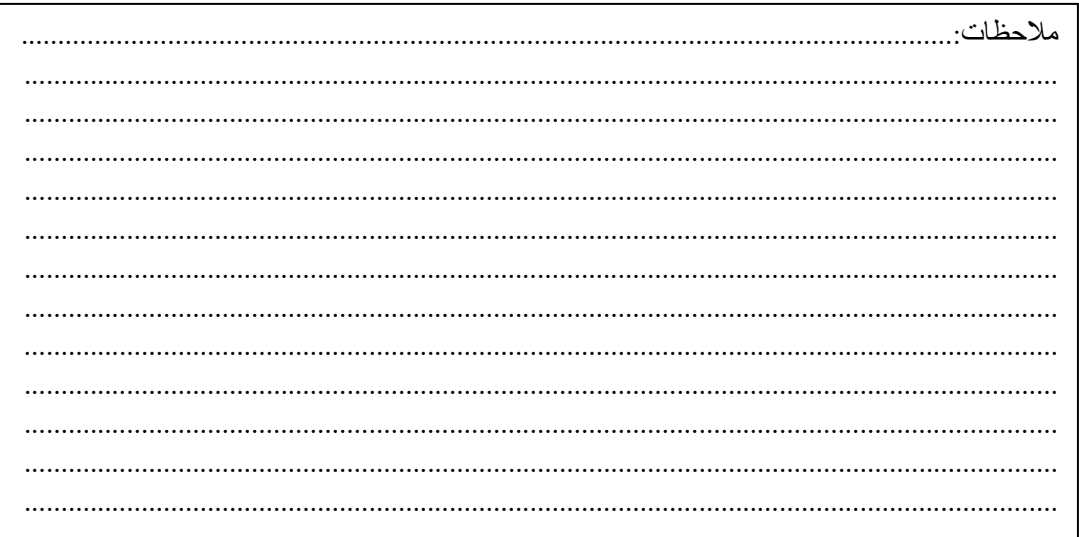

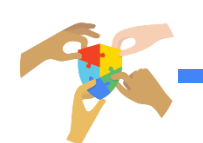

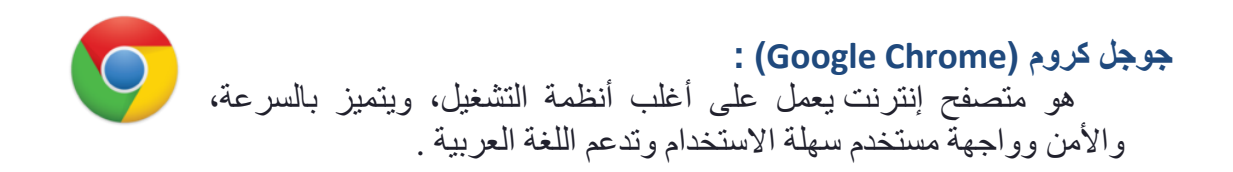

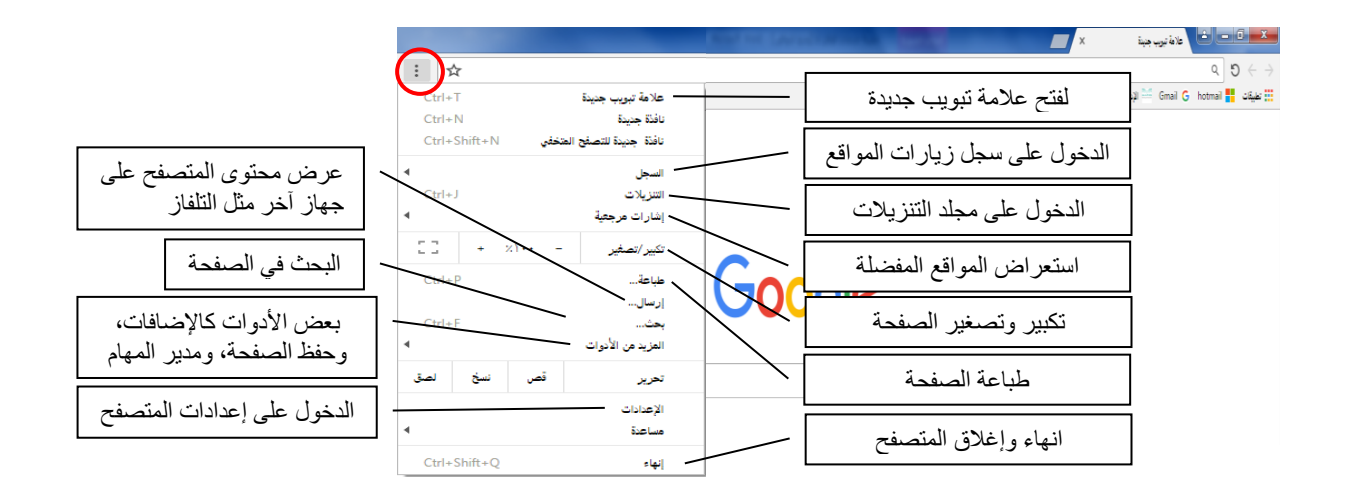

**حذف البيانات من المتصفح**: يُمكن حذف ذاكرة التخزين المؤقت، والسجلّ، وبيانات المتصفح الأخرى.  $\lambda$  $\begin{array}{c|c|c|c|c} \hline \text{Google elliptic & \text{\bf{C}} & \text{\bf{C3}} & \text{\bf{C4}} & \text{\bf{D5}} & \text{\bf{X}} \\ \hline \end{array}$  $\overline{a}$  5  $\in$ .<br>علامة تبويب جنينة<br>نافذة جنينة للتصفح ا  $\bar{\gamma}$ .<br>M البريدالوارد- m - Gmail \_\_\_ التويلات Google G " التارة لتامة لتوية ولتنبي العامة "@ hotmail " طالبان مراكز الإخبار الأولاد المعامة "Windows 7 Genuine P إليان البريدالوارة #@ Dobile Broadband س<br>شارات هرج<del>تيا</del> تحديد زمن بداية مسح العناصر .<br>تکبیر /تصفیر سد .<br>العزيد من الأنوا<mark>ذ</mark> .<br>ابحث في Google أو الكتب عنوان URL .<br>: توجد علامات تبويب من أ

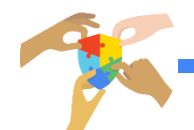

### **إعدادات المتصفح**:

 $\overline{a}$ 

 $\equiv$  jatklõ |<br>|عدادات **پ** المظهر .<br>Q محرك البحث رل) عند بدء التشغيل إعدادات متقدمة<br>.

حول Chrome

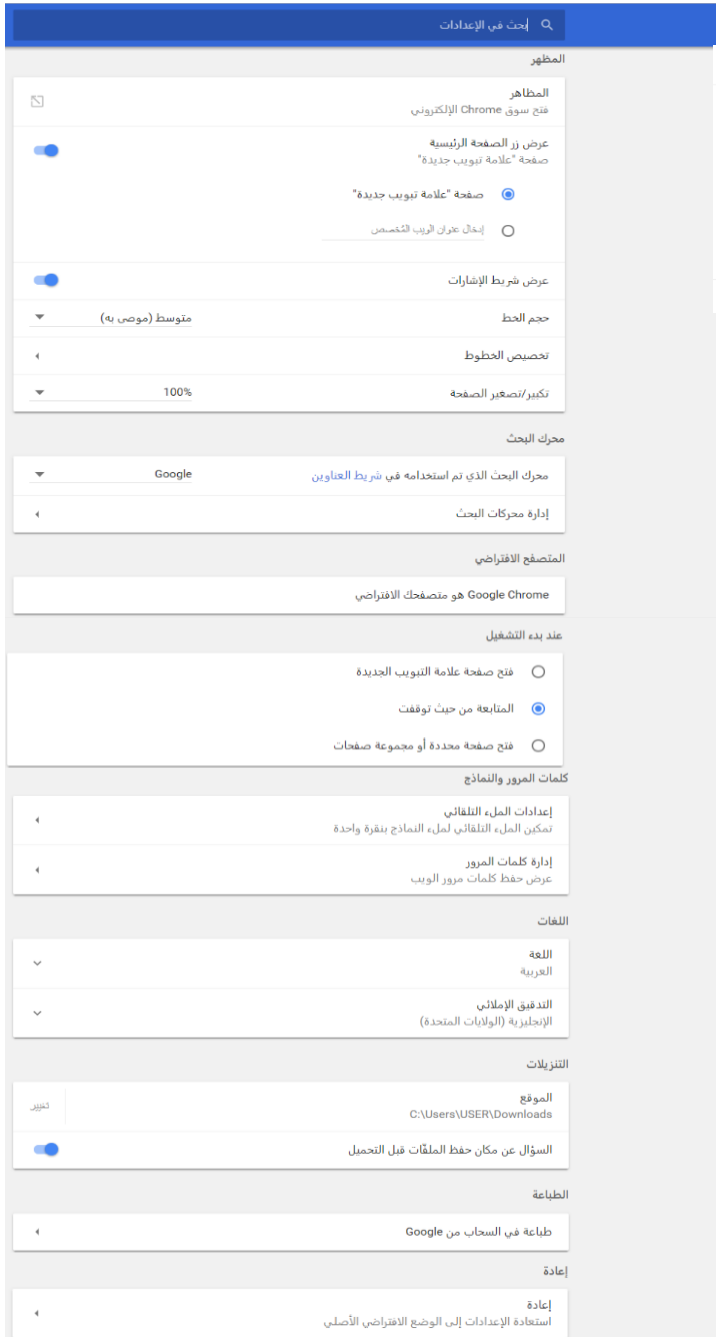

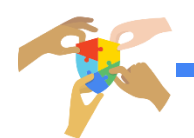

## الطابعة في السحاب ( Google Cloud Print):

.<br>تعد تقنية الطباعة في السحاب من Google تقنية جديدة لتوصيل الطابعة<br>بالإنترنت فيمكن إتاحة طابعة المنزل أو العمل لاستخدامك أو استخدام أي شخص يتم مشاركته للطابعة.

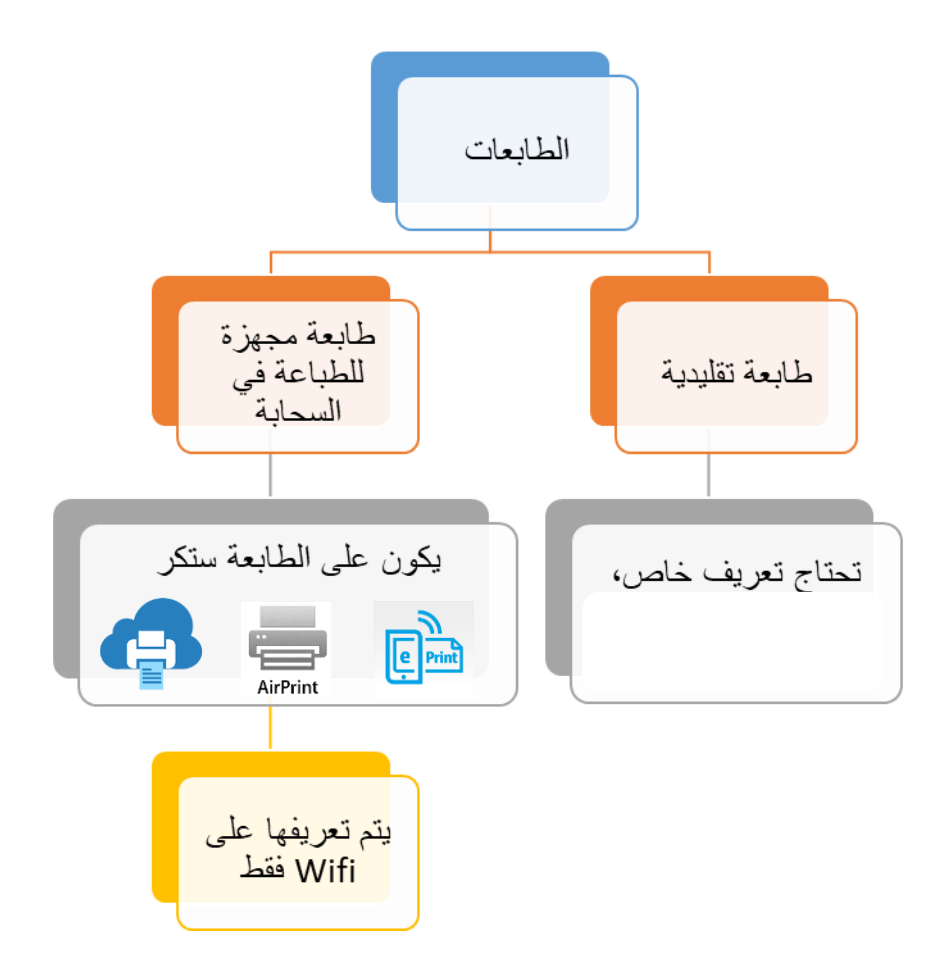

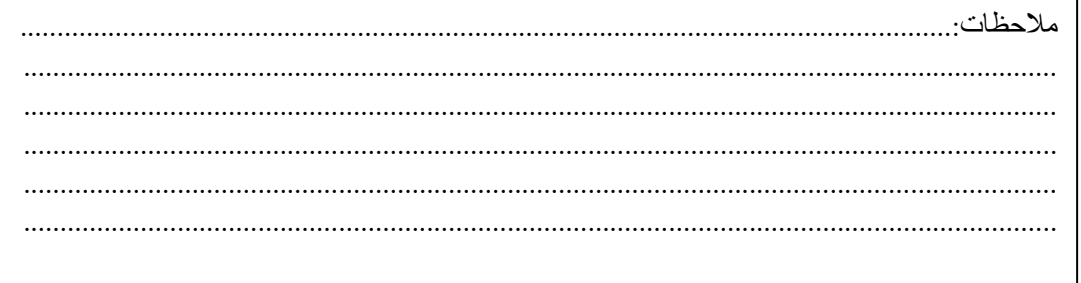

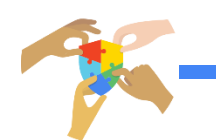

#### **البريد اإللكتروني )Gmail):**

اختصار لمصطلح Mail Google وهي خدمة بريد إلكتروني مجانية عبر الويب، بدأت في عام ٢٠٠٤م وتتضمن محرك بحث ومحادثة فورية عبر صفحة البر يد.

**المميزات التي يتميز بها بريد Gmail:**

- تتيح سعة تخزينية 11 جيجابايت، وهدذه السدعة التخزينيدة الكبيدرة غيدر متاحدة دي العديدد من خدمات البريد الإلكتروني التي تقدمها شركات أخرى.
- تحادظ الرسدائل التدي يقدوم المسدتخدم بكتابتهدا تلقائيًدا، وبهدذا يكدون بدمكدان المسدتخدم أن يسترجع محتويات الرسالة (والملحقات أيضًا) بالكامل عند حدوث أية أخطاء.
- الدردرة داخل البريد، لست بحاجة لبرنامج محادثات خارجي بل جميع جهدات االتصدال لديك في البريد تستطيع التحدث معهم بالكتابة والصوت والصورة.
- تصنيف الرسائل بسدهولة ووضدع العددد الدذي تريدده مدن التصدنياات لكدل ردخص أو لكدل مجموعة.
- تضمين الصدورة دي الرسدالة ددذا أردت أن ترسدل رسدالة وتحتدوي علدى صدورة وأندت تستخدم بريد Gmail فأنه لا يتوجب عليك الذهاب لموقع ورفع الصورة ومن ثم لصـقها بل ل ما عليك هو إدراج الصورة داخل الرسالة.
	- مشاهدة الملاات المر قة بصيغة PDF أو Word بدون الحاجة لتحميلها.
- ي بريد Gmail إذا تبت رسالة، وذ درت يهدا لمدة "مر دق"، دون أن تكدون وضدعت مر فقاً، فسوف تجد ر سالة تذكير بـة.
- يدتح عمدل قدوائم التدذ ير دمهدامر، وتحديدد الموعدد والتداريخ المناسدب لدك ليقدوم بتنبيهدك برسالة صغيرة في كل موعد.
	- إمكانية فتح حسابين على نفس المتصفح في نفس الوقت.

مالحظات...............................................................................................................................: ............................................................................................................................................. ............................................................................................................................................. ............................................................................................................................................. ............................................................................................................................................. ............................................................................................................................................. ............................................................................................................................................. ............................................................................................................................................. ............................................................................................................................................. ............................................................................................................................................. ............................................................................................................................................. ............................................................................................................................................. .............................................................................................................................................

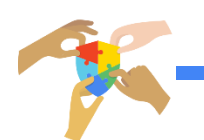

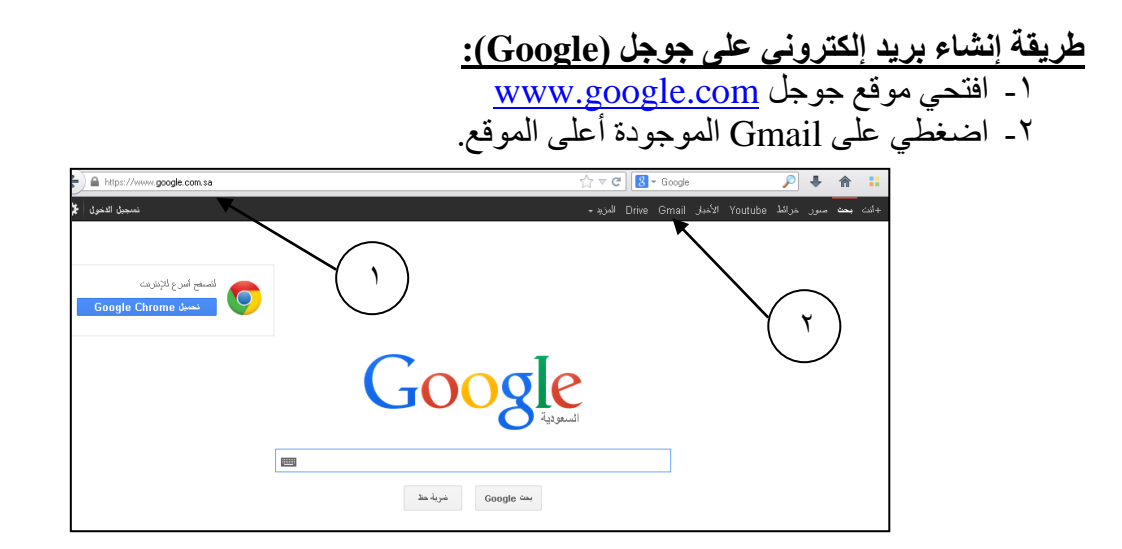

-3 ستنتقلي إلى صاحة Gmail، اآلن اضغطي على زر إنشاء حساب -2 قومي بتعبئة معلوماتك الشخصية واختاري اسم المستخدم و لمة المرور الخاصة بك.

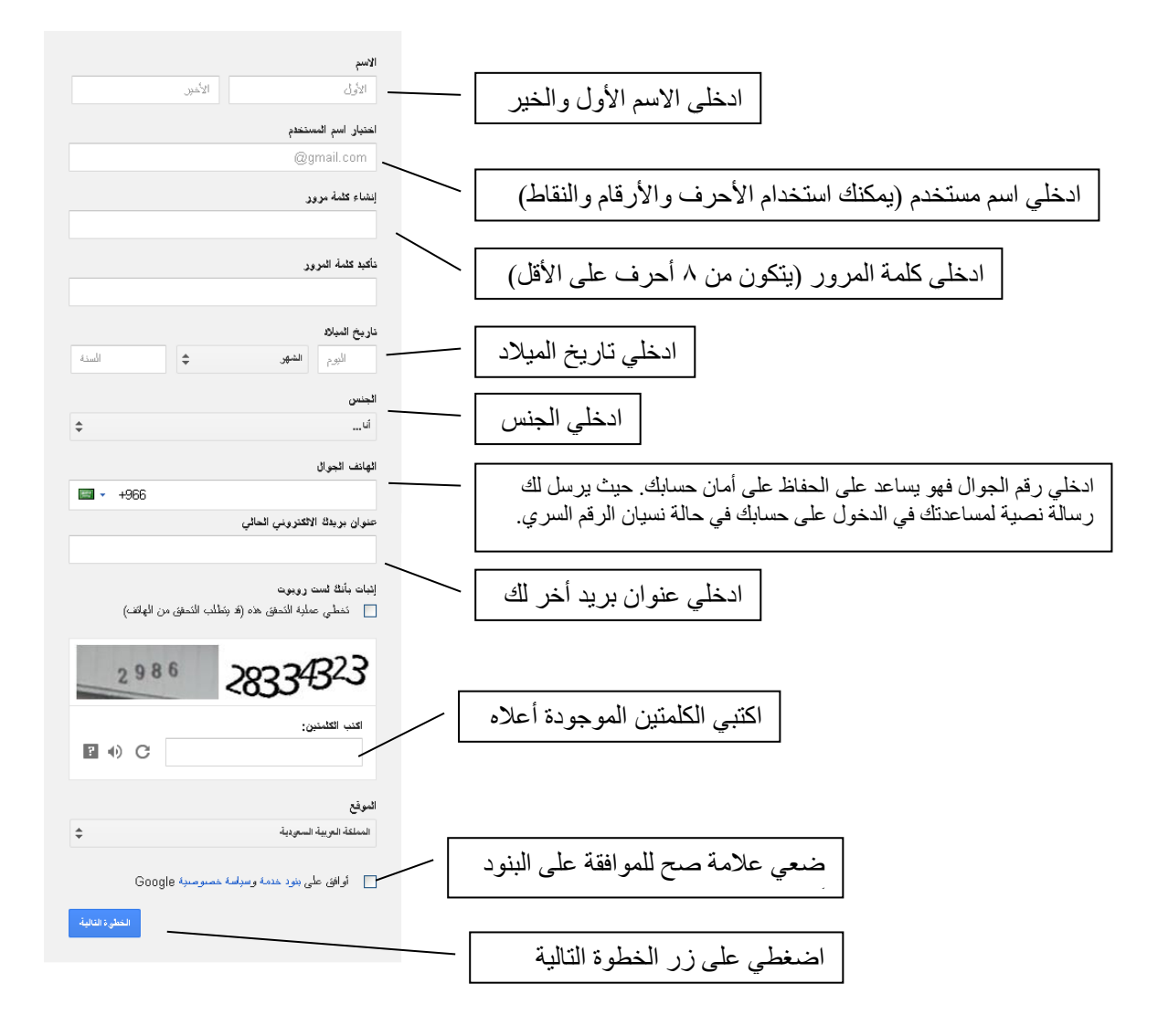

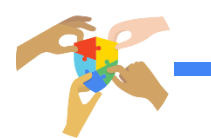

#### إعدادات البريد الالكتروني:

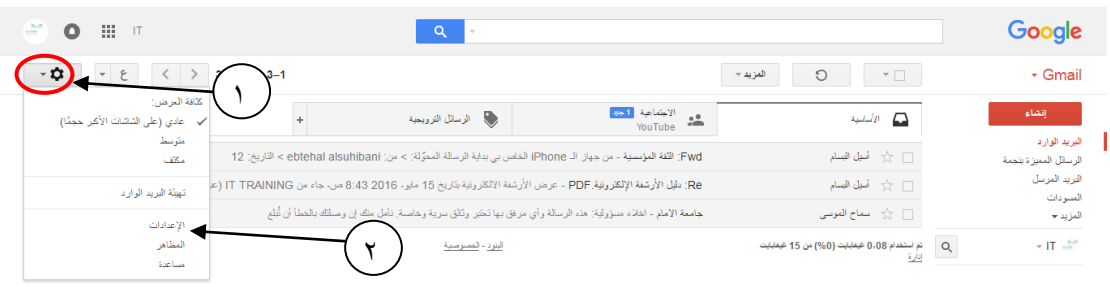

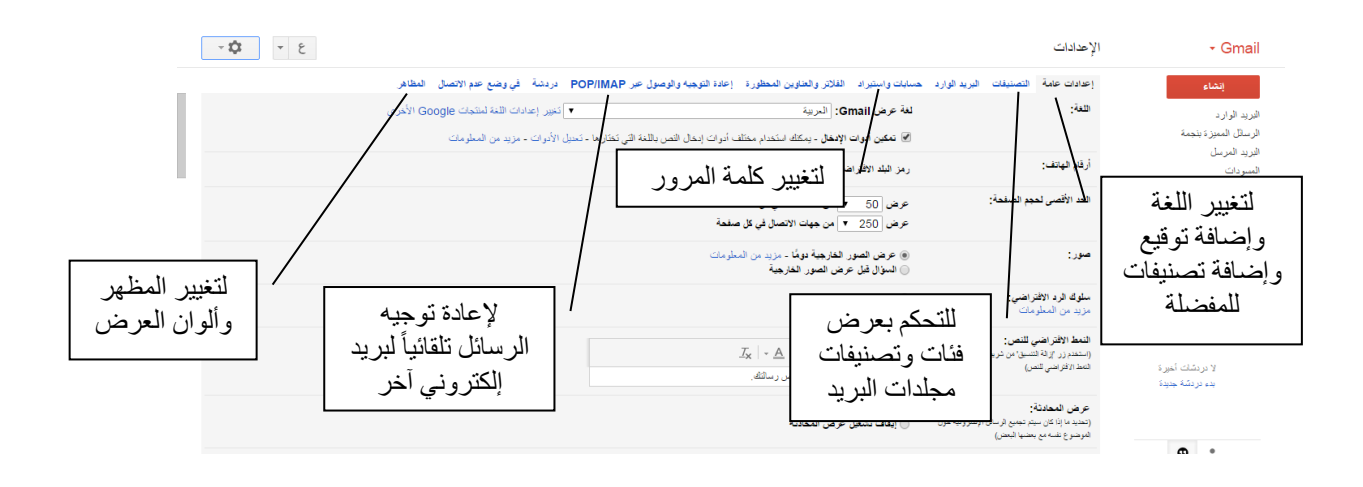

#### إضافة جهات اتصال:

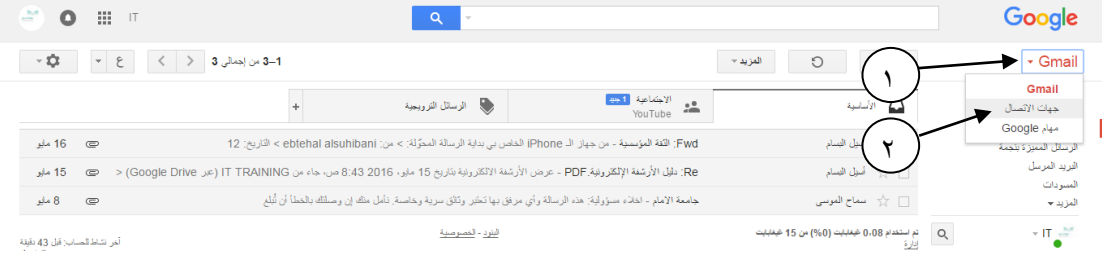

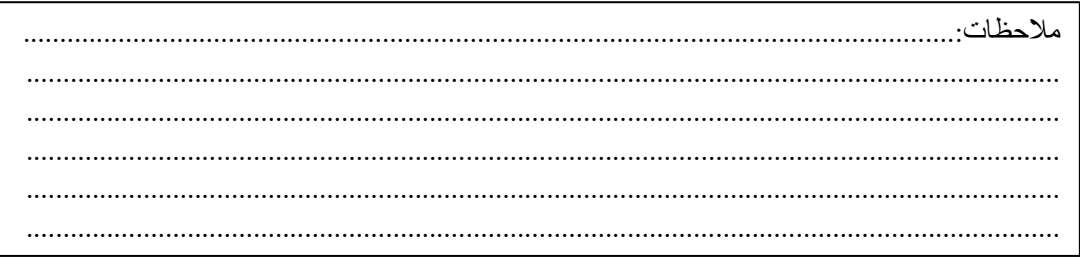

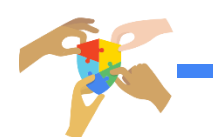

#### **خدمة المحادثة (Hangouts Google (:**

99 خدمة مجانية للتواصل عبر اإلنترنت، تض[م](https://ar.wikipedia.org/wiki/%D8%AA%D8%B1%D8%A7%D8%B3%D9%84_%D9%81%D9%88%D8%B1%D9%8A) [المحادثة الاورية](https://ar.wikipedia.org/wiki/%D8%AA%D8%B1%D8%A7%D8%B3%D9%84_%D9%81%D9%88%D8%B1%D9%8A) والتواصل عبر الفيديو. تم إطلاق هذه الخدمة عام [2013](https://ar.wikipedia.org/wiki/2013) وتوجد هذه الخدمة ضمن حزمة خدما[ت](https://ar.wikipedia.org/wiki/%D8%AC%D9%88%D8%AC%D9%84%2B) [جوجل+](https://ar.wikipedia.org/wiki/%D8%AC%D9%88%D8%AC%D9%84%2B) بحيث يمكن ل ١٠ أشخاص أن يتواصلوا عبر الصوت والصورة والكتابة.

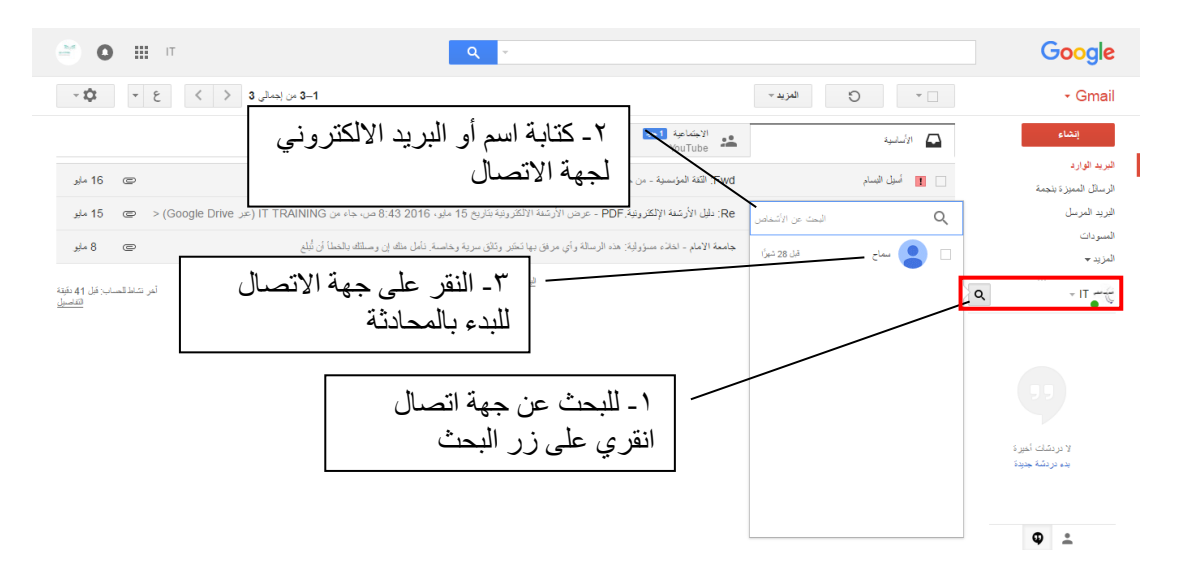

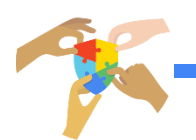

اليوم التدريبي الثاني

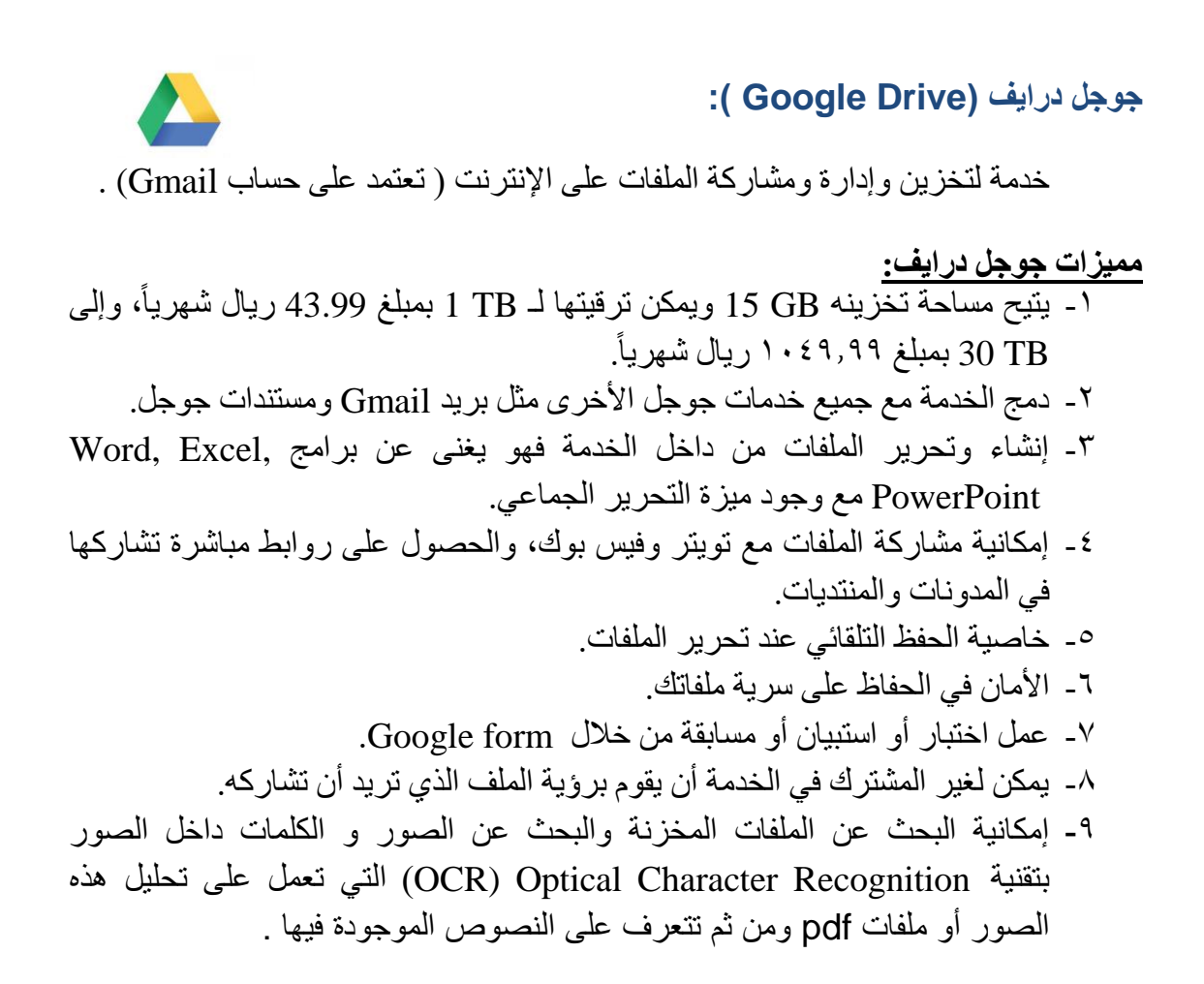

#### **الدخول إلى Drive Google ورفع الملفات ومشاركتها**

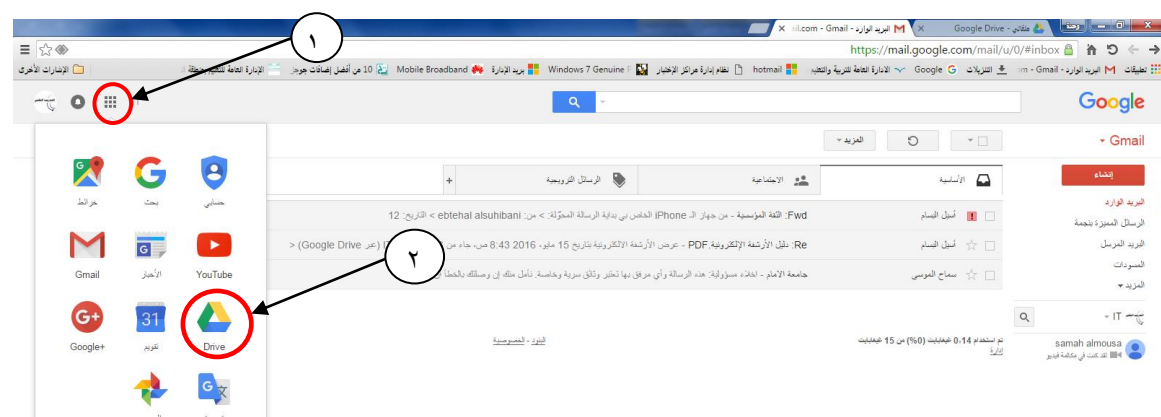

ا ــ سجلي دخولك إلى البريد (Gmail) ومن ثم انقري على الأيقونة التالية

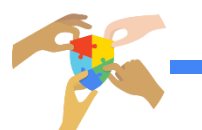

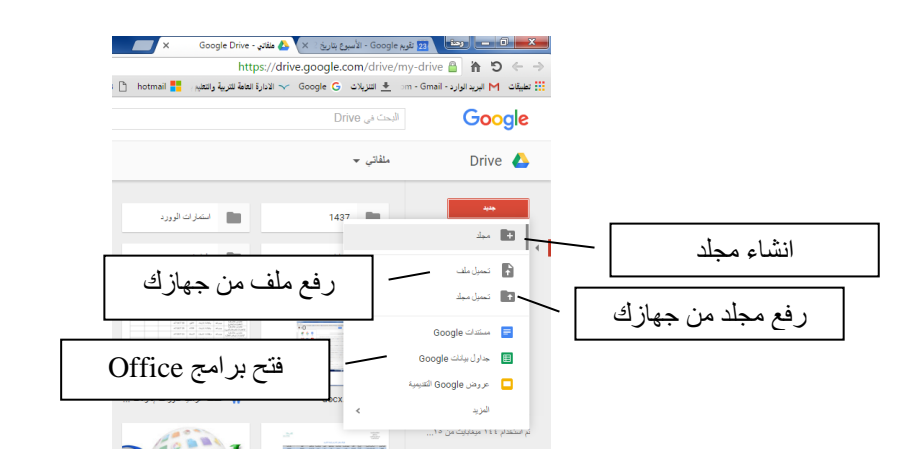

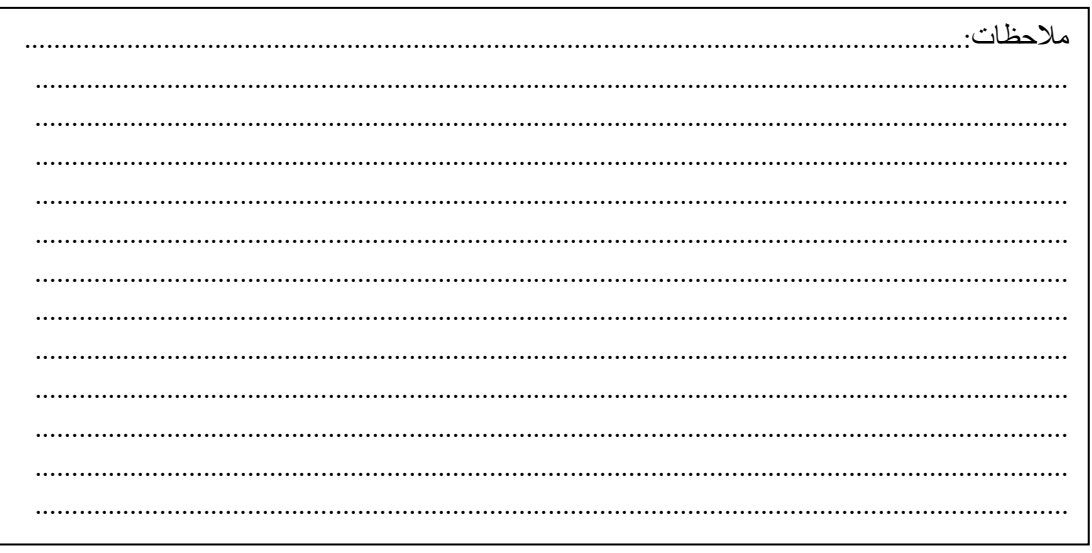

### <u>مقارنة بين خدمات التخزين السحابي:</u>

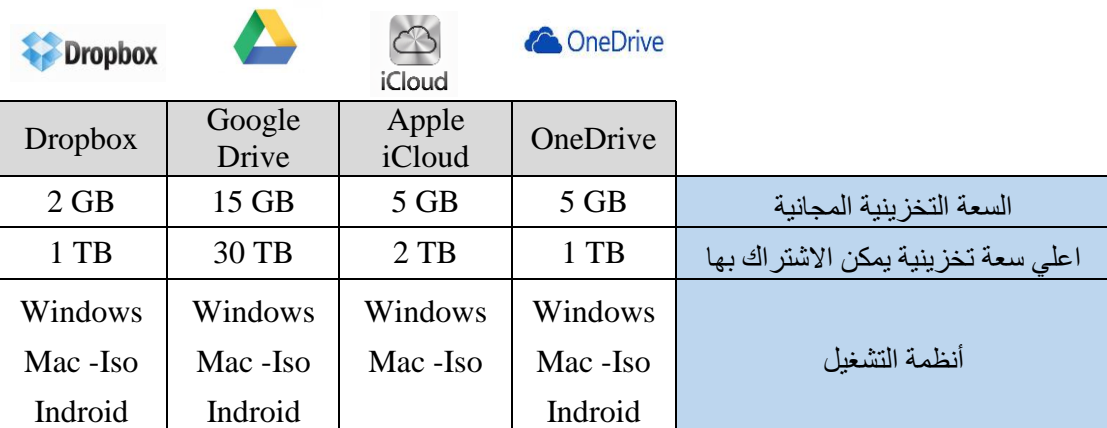

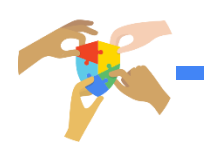

**النماذج ) االستبانة(:**  $\equiv$ يمكن إنشاء نماذج مخصصة لالستبيانات واستطالعات الرأي واالختبارات، وإرسالها للمستايدين عن طريق البريد اإللكتروني أو وسائل التواصل االجتماعي، اختصاراً للوقت والجهد. مع إمكانية جمع النتائج في جدول البيانات وتحليلها مباشرة مع رسوم بيانية توضيحية.

**أنواع األسئلة في النماذج:** -1 إجابة قصيرة د لكتابة إجابة قصيرة االسم ورقم الجوال وغيرهر. -2 قرة د لكتابة إجابة من عدة أسطر المالحظات واالقتراحاتر. -3 خيارات متعددة د تسمح باختيار خيار واحد قطر. -2 مربعات اختيار د تسمح باختيار أ ثر من خيارر. -1 القائمة المنسدلة . -6 المقياس الخطي دمقياس مدرج ر -7 ربكة متعددة الخيارات د لوضع االسئلة أو العبارات والمقياس الخاصة بهر. -8 التاريخ د بالميالدي ر.

-0 الوقت.

#### **إنشاء نموذج جديد:**

-1 من خالل صاحة Drive Google اختاري جديد ← المزيد ← نماذج Google

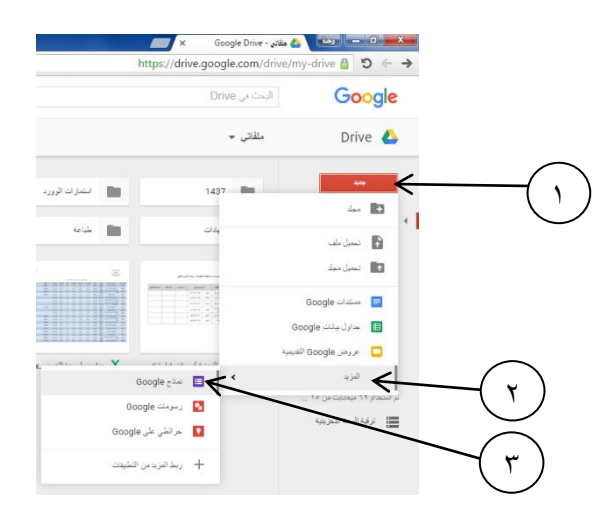

#### -2 ي صاحة إنشاء النماذج:

- ا تبي عنوان للنموذج ووصف له إن احتج ِت لذلك.-
	- ا تبي السؤال األول واختاري نوعه.
- فعّلي ( مطلوب) في حالة رغبتِ بضرورة الإجابة على السؤال.
	- أضياي سؤال أخر مع اختيار نوعه وهكذا.

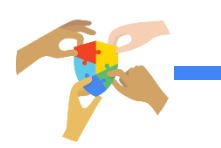

- بعد الانتهاء من اكمال اسئلة النموذج غيري الخلفية واختاري المظهر المناسب.
- قومي بعمل معاينة لرؤية الشكل النهائي للنموذج، وفي حالة الرغبة في تعديل النموذج أغلقي صفحة المعاينة وسيظهر لك النموذج الاساسي.

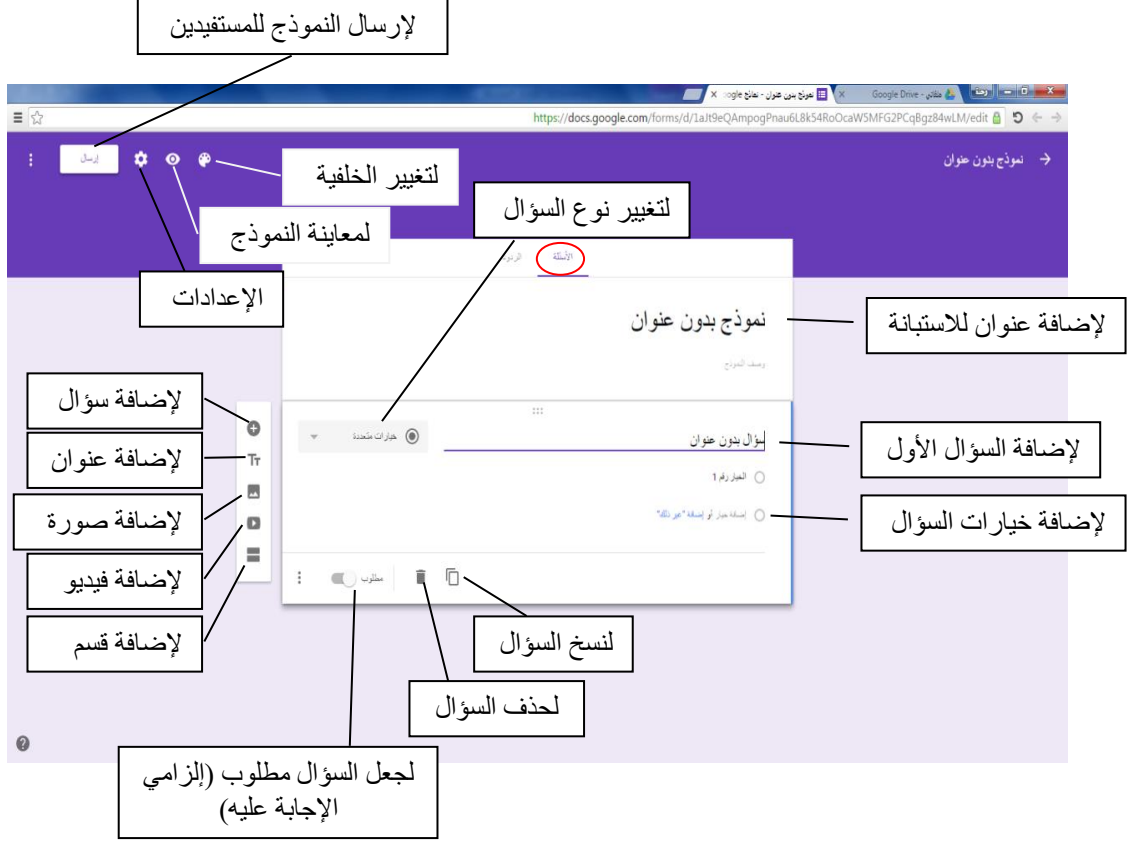

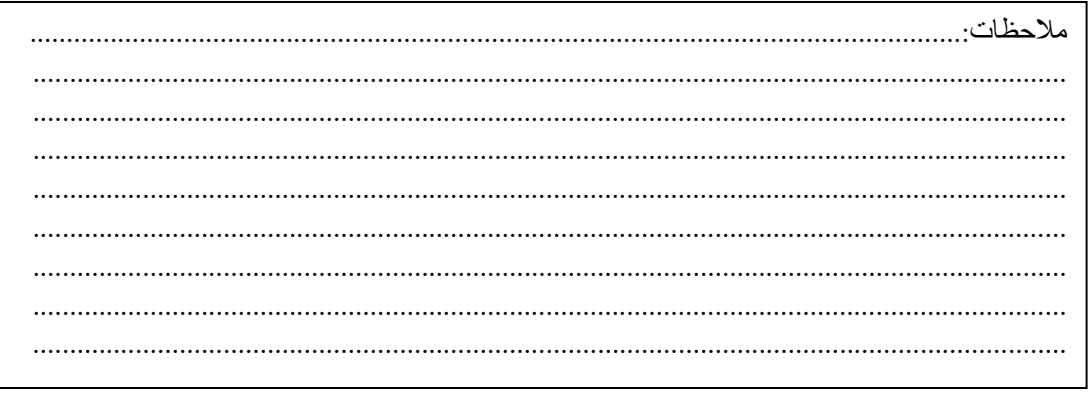

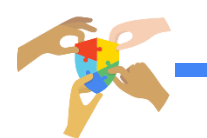

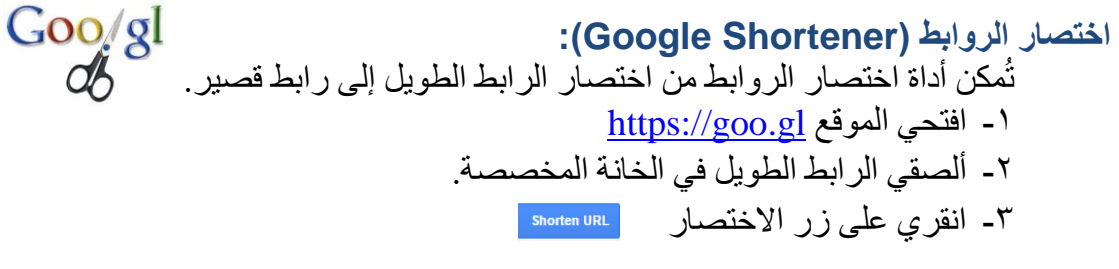

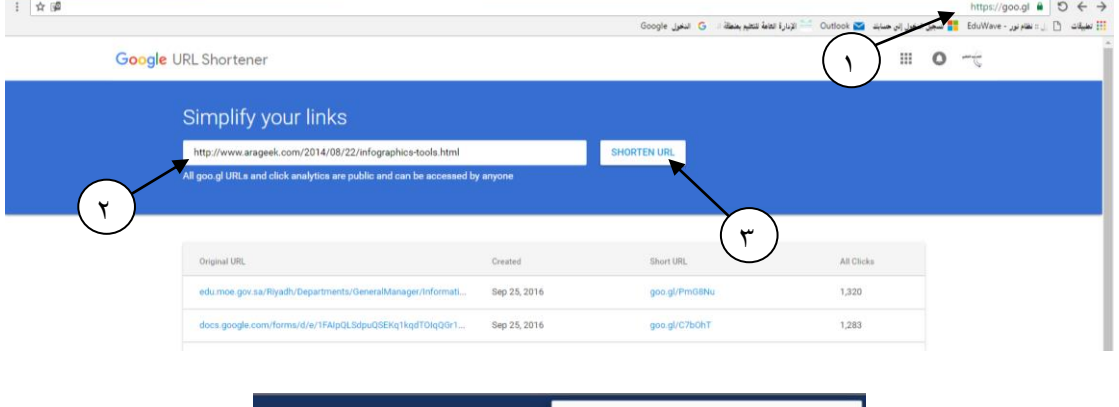

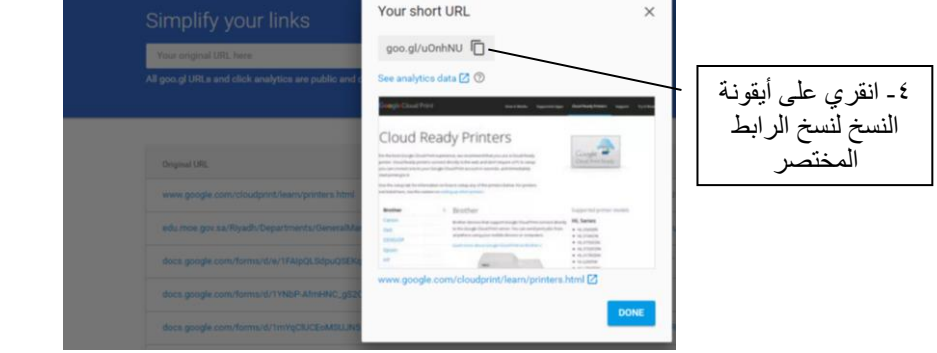

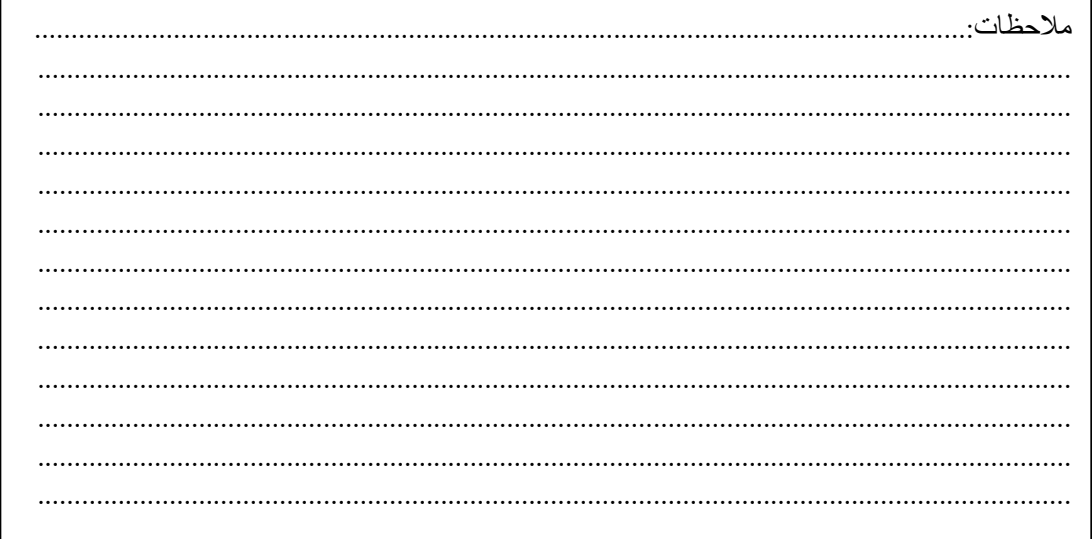

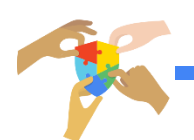

# اليوم التدريبي الثالث

### **تقويم جوجل )Calendar Google):**

.<br>تطبيق ويب يساعد في تنظيم الوقت والمواعيد. تقوم هذه الخدمـة بالتنسيق بين جهات الاتصــال علـى Gmail. حيث تسمح بمشـار كة التقويم بـين المستخدمين سـواء كانت للقراءة قط أو للقراءة والتعديل. ويمكن دمجها بسهولة مع [Gmail،](https://apps.google.com/intx/ar/products/gmail/) [وDrive،](https://apps.google.com/intx/ar/products/drive/) وجهات االتصال، [والمواقع](https://apps.google.com/intx/ar/products/sites/) [وHangouts.](https://apps.google.com/intx/ar/products/hangouts/) ومن مميزاتها إمكانية الدخول من الكمبيوتر المحمول أو الجهاز اللدوحي أو الهاتف المحمول.

**الدخول على التقويم:**

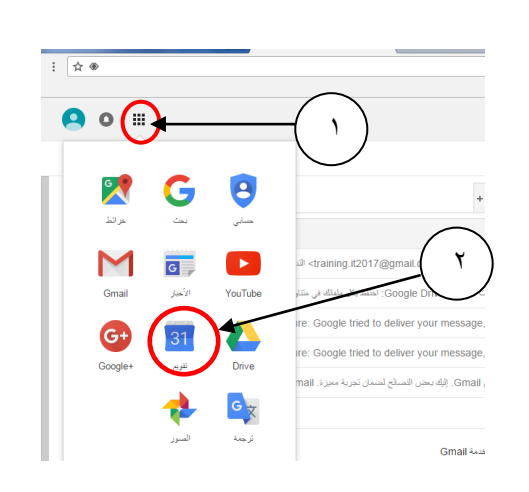

31

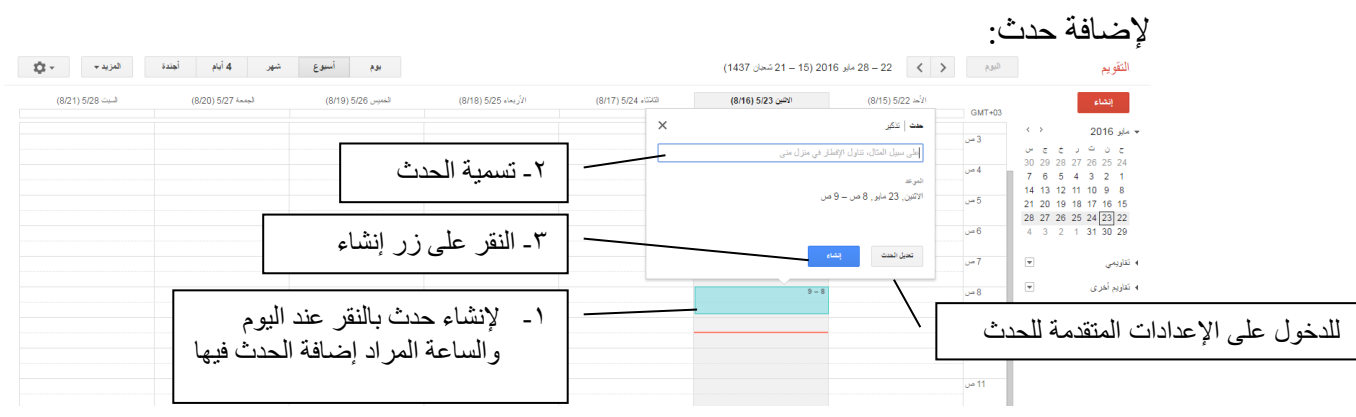

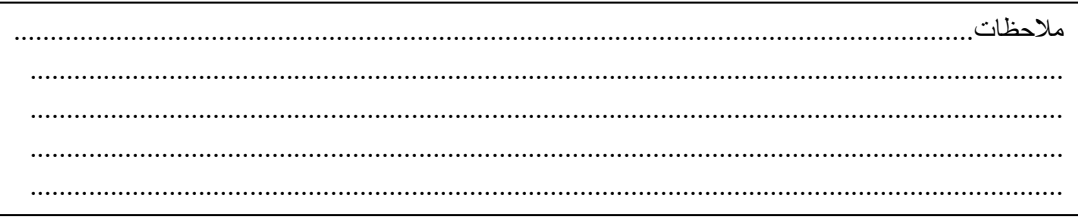

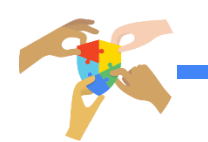

**اليوتيوب )YouTube):** هدو موقدع ويدب متخصدص بمشدار ة الايدديو، يسدمح للمسدتخدمين بر دع ومشاهدة ومشار ة مقاطع الايديو بشكل مجاني. /https://www.youtube.com

> **لرفع مقطع فيديو على قناتك:** .<br>1- انقري على تحميل لرفع مقطع فيديو .

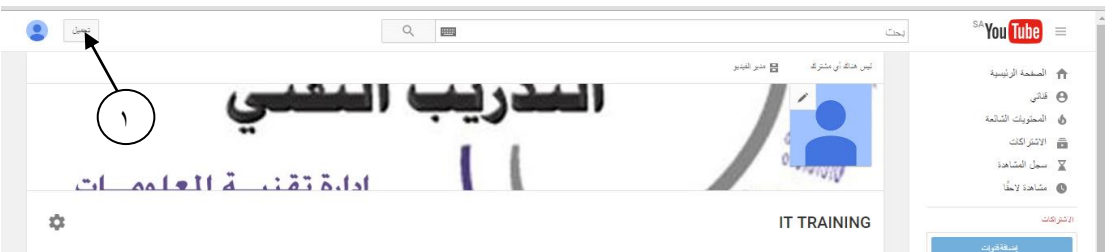

-2 حددي مستوى الخصوصية لمقطع الايديو الذي سيتم ر عه. -3 انقري على السهم لتحديد الملف المراد ر عه

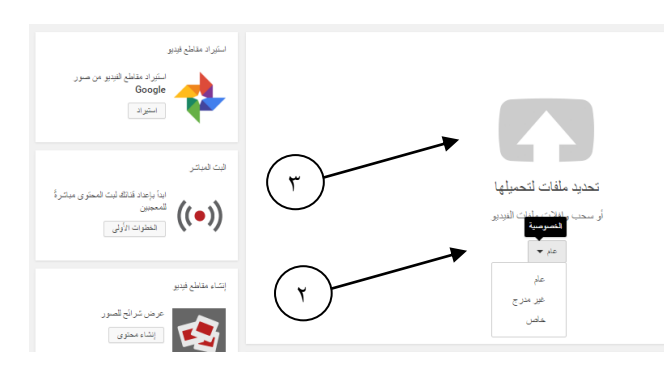

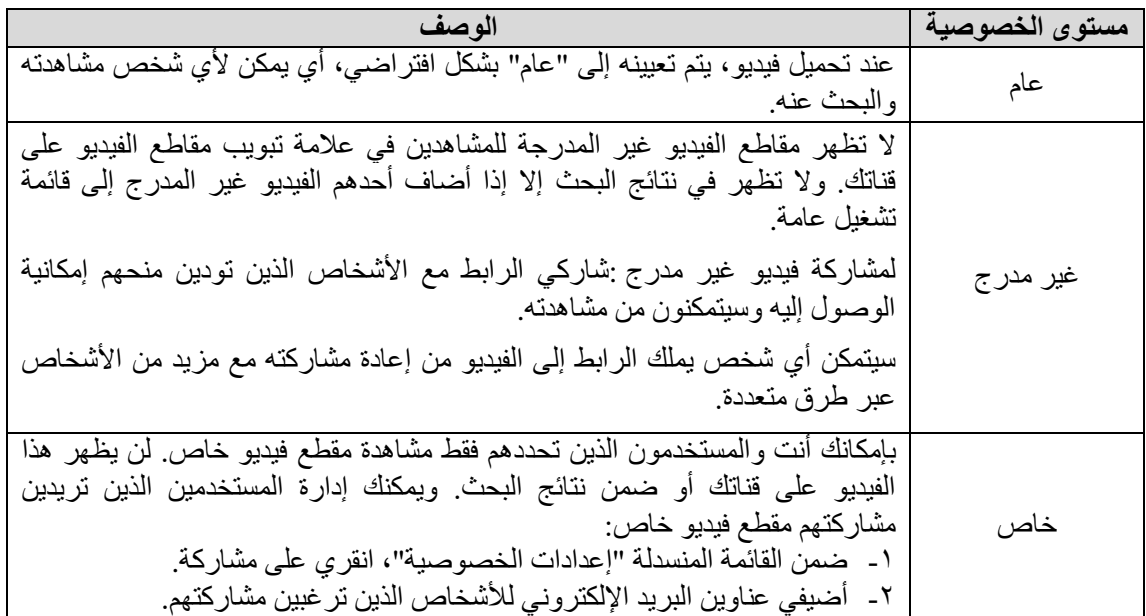

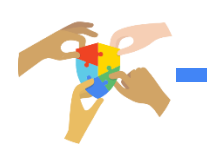

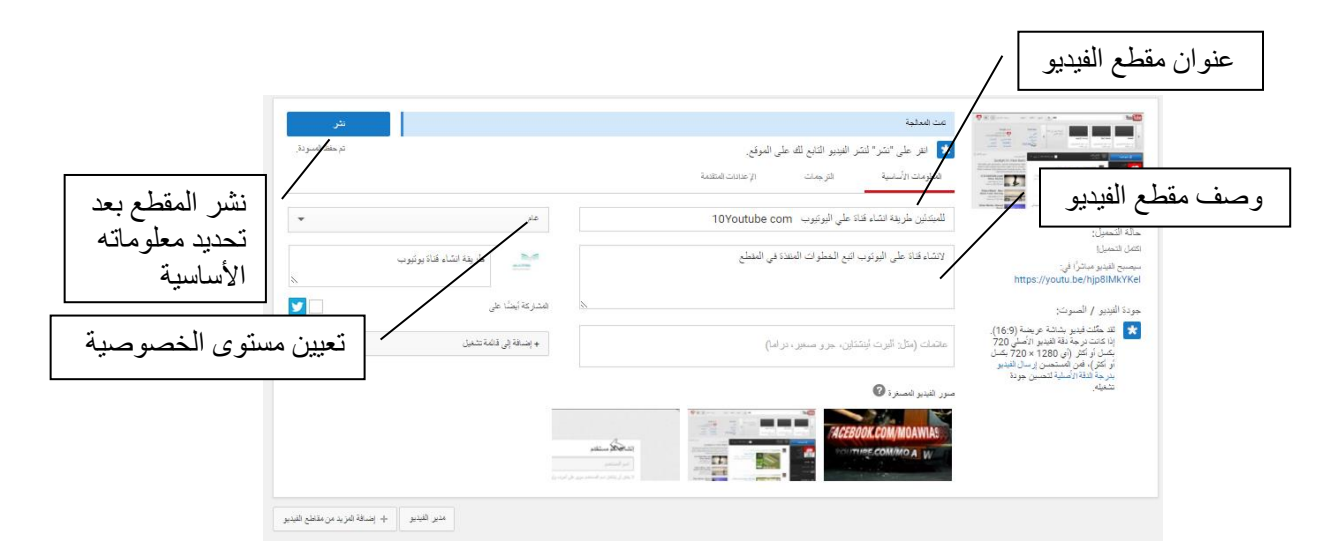

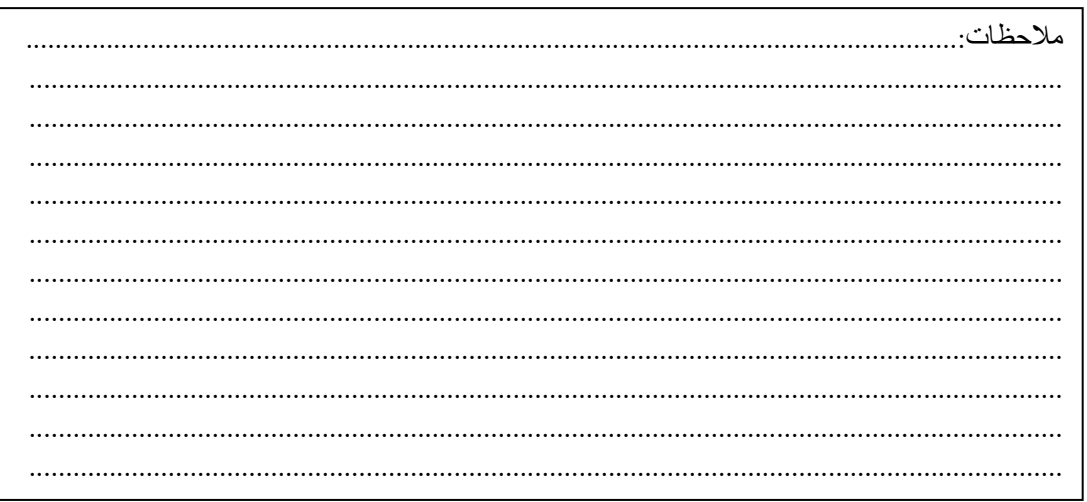

#### ملاحظات جوجل (Google Keep):

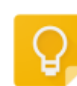

تسمح الخدمة لمستخدميها بحفظ الملاحظات من خلال تطبيق على الهواتف الذكية أو موقّع الخدمة والمرتبط بخدمة جوجل درايف لتخزين الملفات، ويمكن حفظ الملاحظات علىي شكل تسجيل صوتي أو نص أو قائمـة أو ملاحظـة علـى صـورة، مـع أمكانية تحديد لون لكل ملاحظة.

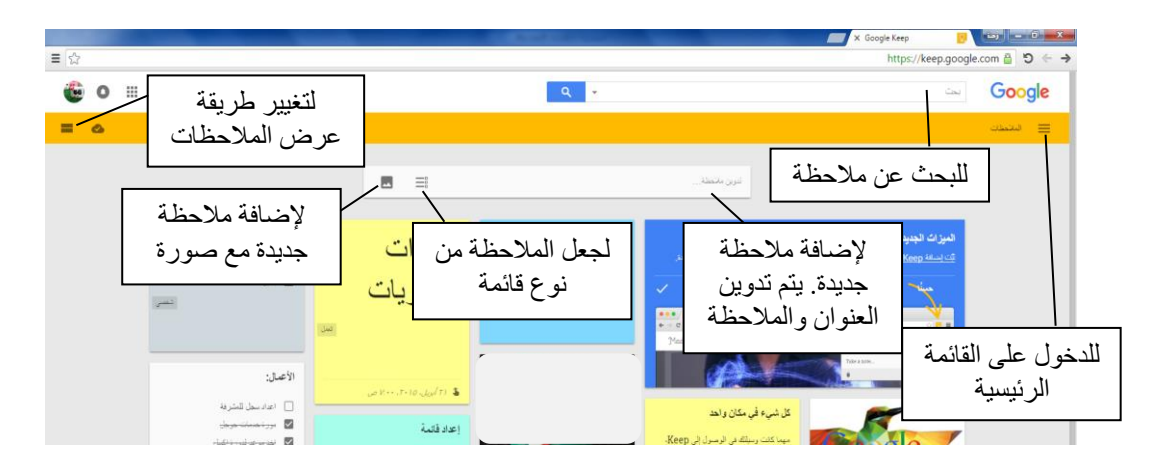

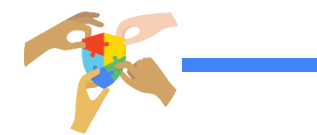

#### خرائط جوجل Google Map:

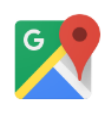

يمكن من خلال هذه الخدمة الوصول إلى الأمـاكن بشكل أسر ع، كمـا يسـهل<br>الحصـول علـي اتجاهـات خـط السـير والحركـة المروريـة. ويمكـن حفـظ الأمــاكن ومشاركتها مع الأخرين وتمييز ها بنجمة.

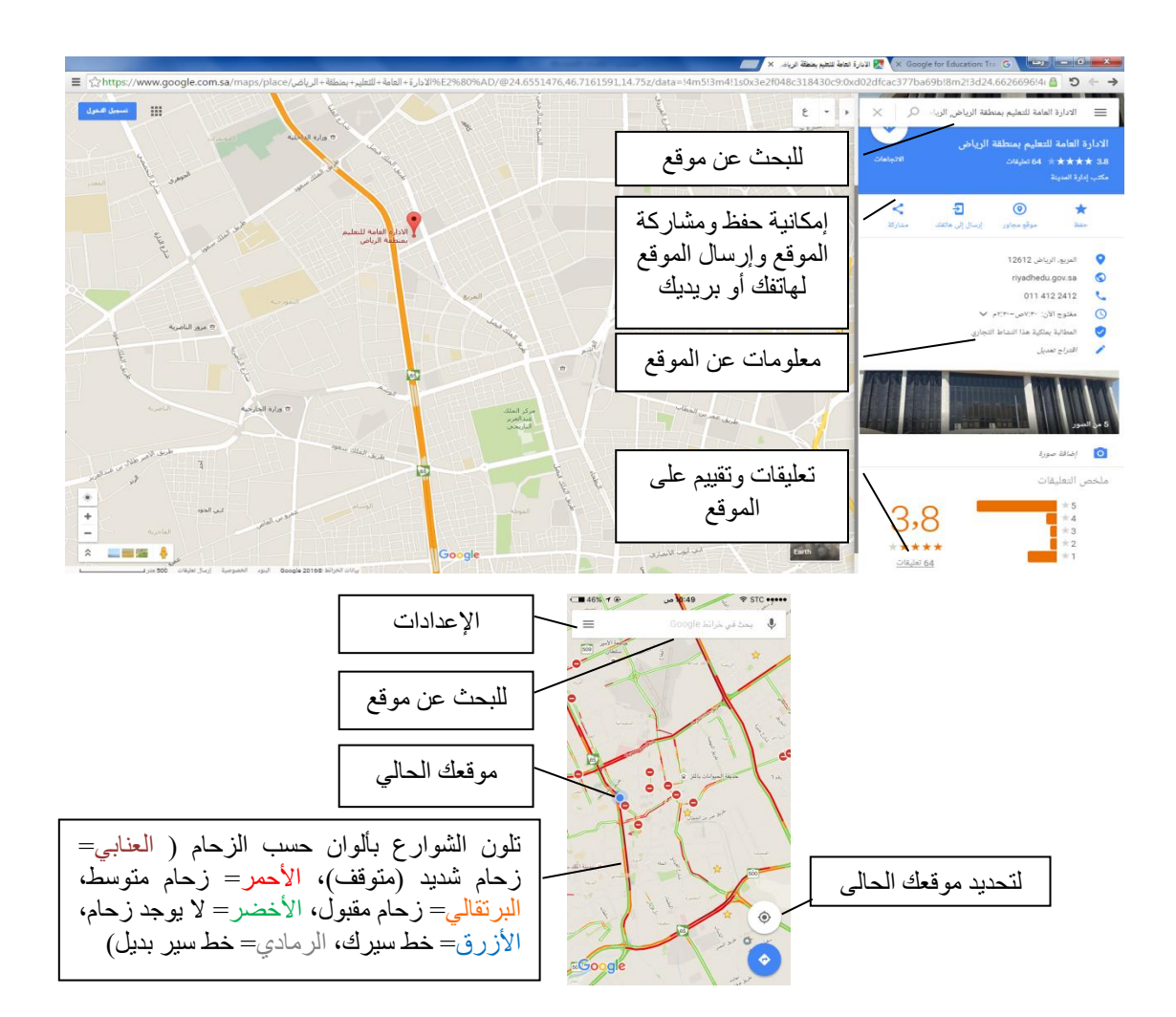

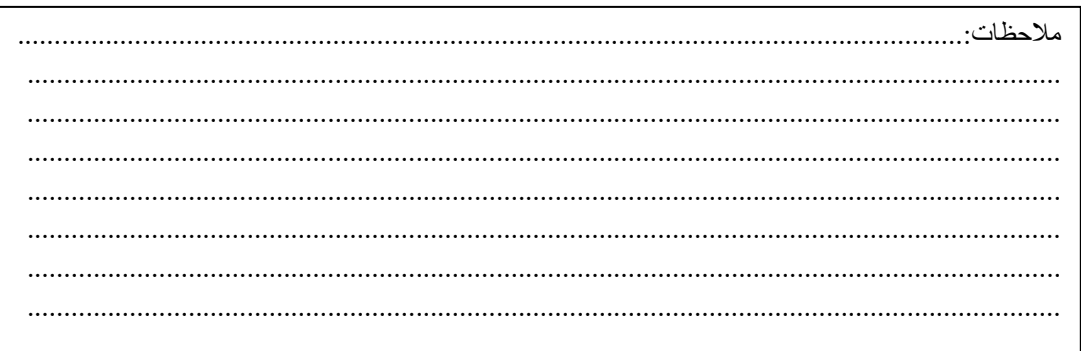

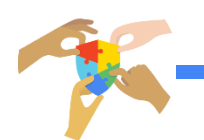

**:(Google Street View( االفتراضي التجول**

يمكـن استكشـاف معـالم العـالم، والتجـوّل داخـل المواقـع مثـل المتــاحف، والصالات، والمطاعم، والأنشطة التجاريبة الصبغير ة من خلال صور بزاوية ٣٦٠ درجة باستخدام ميزة التجوّل الافتراضي على خرائط Google.

وتستخدم أداة موجودة ضمن د خرائط جوجل ر لكنها أداة عمالقة، وتتم من خالل النزول الفعلي إلى الشوارع والأحياء عبر خرائط جوجل ومشاهدة صور حقيقة من المنطقة المحددة، ومنظر متكامل للمحيط وكأن المتصفح في ذلك الموقع، هذه الخدمة متاحة لبعض الدول. /[https://www.google.com/maps/streetview](https://www.google.com/maps/streetview/)

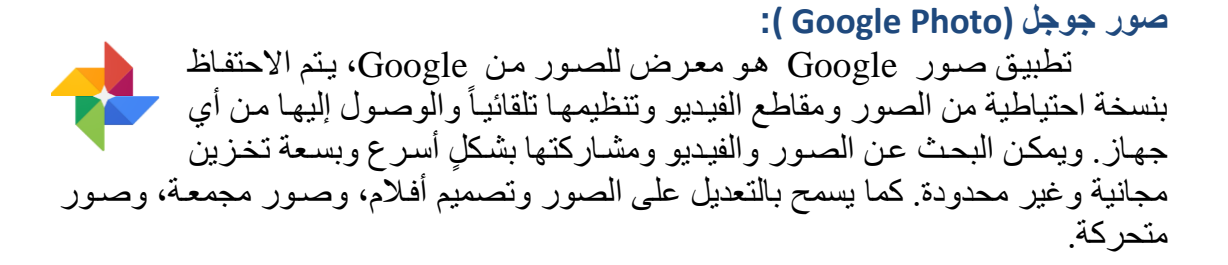

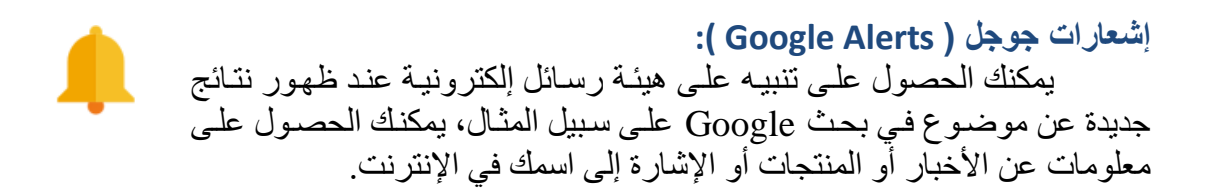

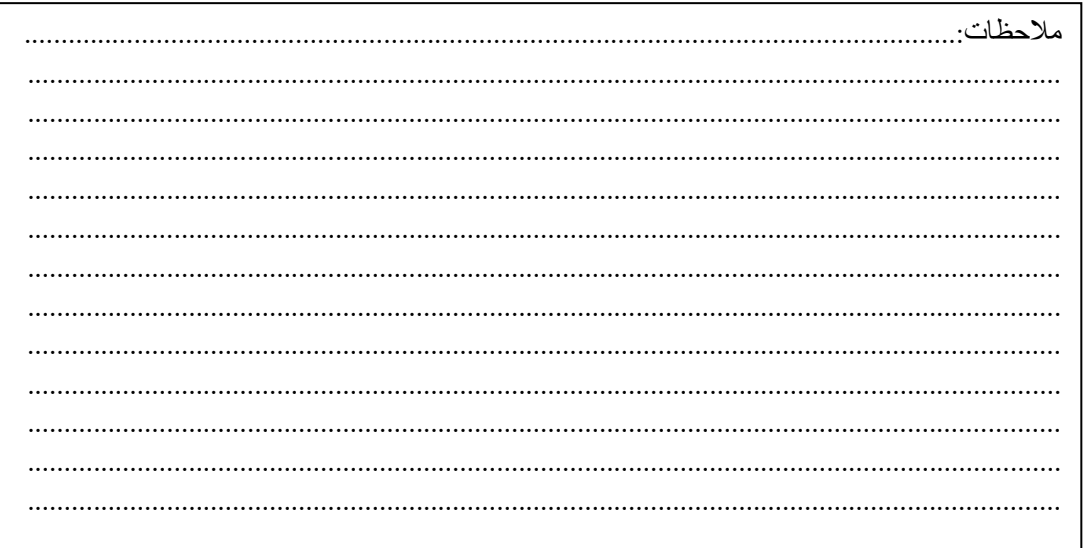

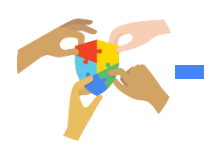

**ترجمة جوجل )Translate Google):** هي خدمة توفر ها جوجل لترجمة كلمات وعبارات وصفحات الويب والملفات إلى لغة أخرى.

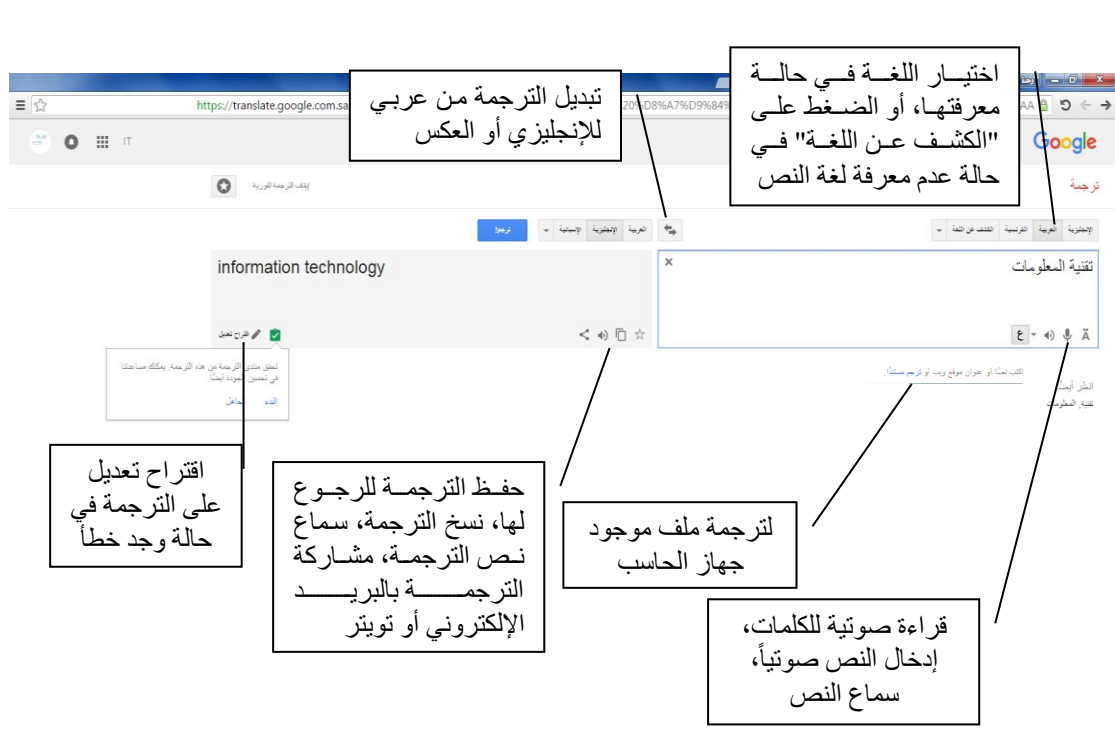

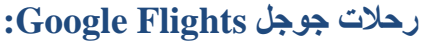

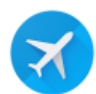

G

بواسطة هذه الخدمة يمكنك البحث عن رحلات الطيران المختلفة، وذلك بتحديد مكانك ووجهتك والتاريخ وسنقدم لك جوجل كل الرحلات المتاحة لتختار منها المناسب وبأرخص سعر.

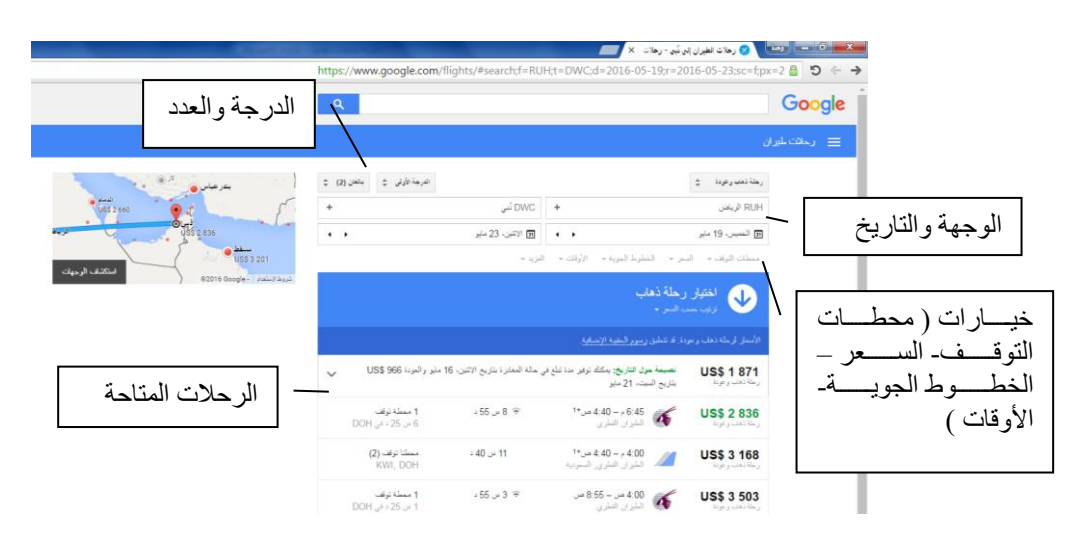

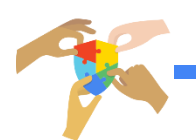

#### **جوجل بلس ) + Google):**

هي شُبِكة اجتماعيةً تم انشائها بواسطة شركة جوجل وتم إطلاقها رسمياً 2011م. وتتيح للمستخدمين القيام بعملية تقسيم المتابعين في حلقات – دوائر circle- مثلاً دائرة خاصة بالأقارب ودائرة لألصدقاء وأخرى لزمالء وهكذا. بعد ذلك يمكن للمستخدم أن يقوم بتحديد المعلومات التي بمكن أن تر اها كل مجمو عة.

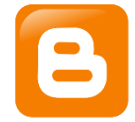

**[مدونات](https://www.blogger.com/home) جوجل )Blogger Google(:** هو نظام نشر مدونات إلكترونية، تمتلكه شركة جوجل منذ عام 2003 م. بهدف إنشاء موقع شخصي، حيث يقوم صاحب المدونة بكتابة تدويناته (مقالات دورية)، وتكون في معظم الأحيان مرتبة زمنياً.

**[موقع ويب](https://www.blogger.com/home) جوجل )sites Google):** بمكن لأي شخص أن ينشيء موقعه الإلكتروني مجاناً، ويعرض معلومات متنوعة بسرعة وفي مكان واحد كمقاطع الفيديو والصور والتقاويم والعروض Sites التقديمية والنصوص وإر فاق الملفات. وتختلف هذه الخدمة عن خدمة المدونة (Blogger)، فان كنت تريد مدونة تكتب فيها تدوينات فـ Blogger الأفضل، أما إن كنت تريد بناء موقع تعريفي خاص بك أو موقع شركة، فخدمة مواقع Google هي الأفضل.

**خدمة الفصول الدراسية (Classroom Google):** الاصل الدراسي هو أداة جديدة ي Education for Apps Google تساعد المعلمين على إنشاء الواجبات المدرسية وتنظيمها بسرعة، ومن ثم تقديمها للطالب. ويمكن للمعلمين بعد ذلك جمع الواجبات وترتيبها، وذلك من خالل واجهة مستخدم جميلة وسهلة التنقل وبالإضافة إلى ذلك، فإن الخدمة تسمح للمعلمين ببدء المناقشات على شبكة الإنترنت مع طلابهم باستخدام ما يصل إلى ٤٢ لغة مختلفة.

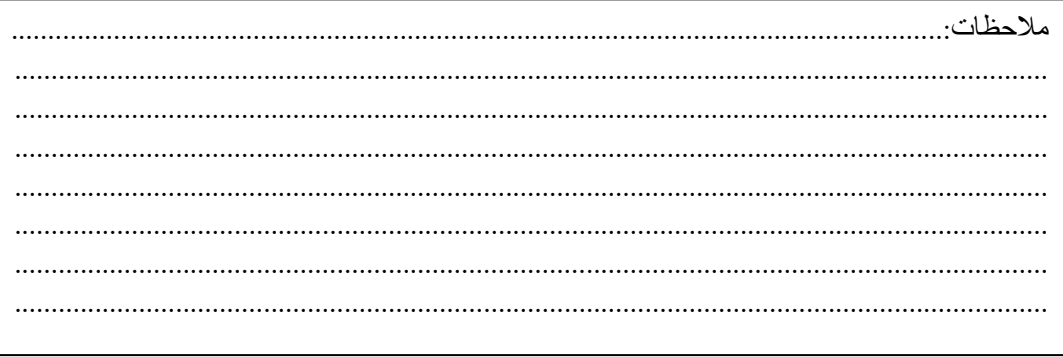

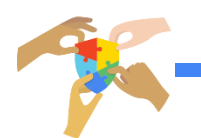

# **تطبيقات جوجل على الهواتف الذكية**

#### لتحميل تطبيقات جوجل على هاتفك الذكي افتحي متجر التطبيقات (للايفون App Store )، دلالندرويد Store Playر وابحثي عن تطبيقات جوجل التالية وحمليها.

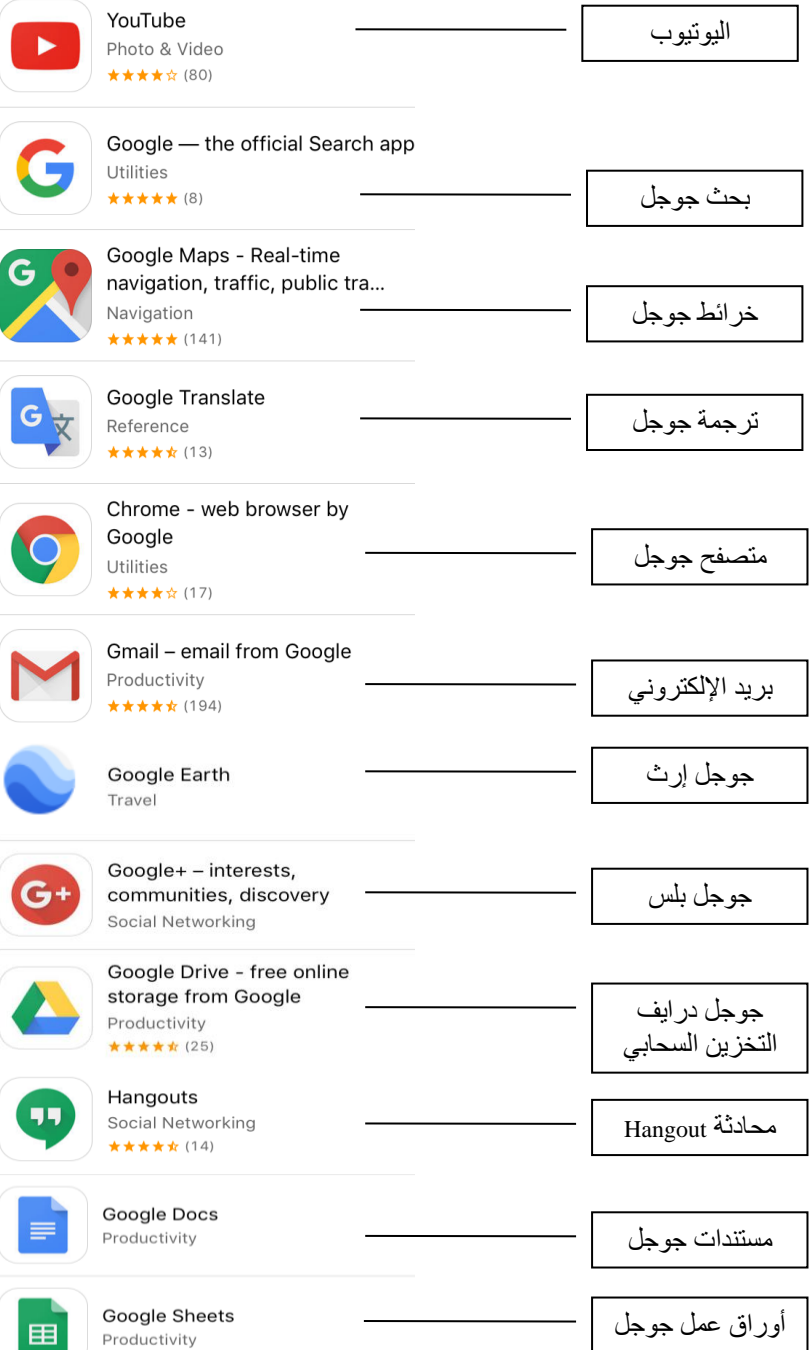

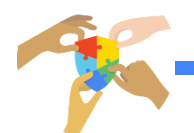